# Широкоформатный дисплей **NEC** Руководство пользователя

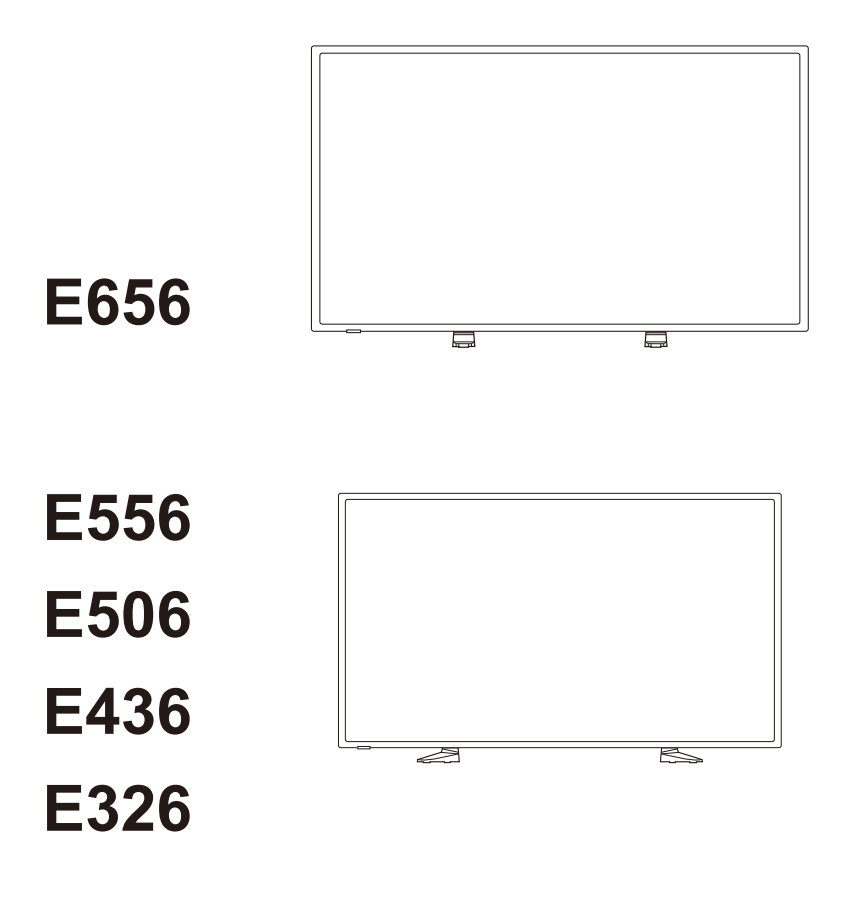

Найдите название своей модели на наклейке, расположенной на задней стороне монитора.

# **Оглавление**

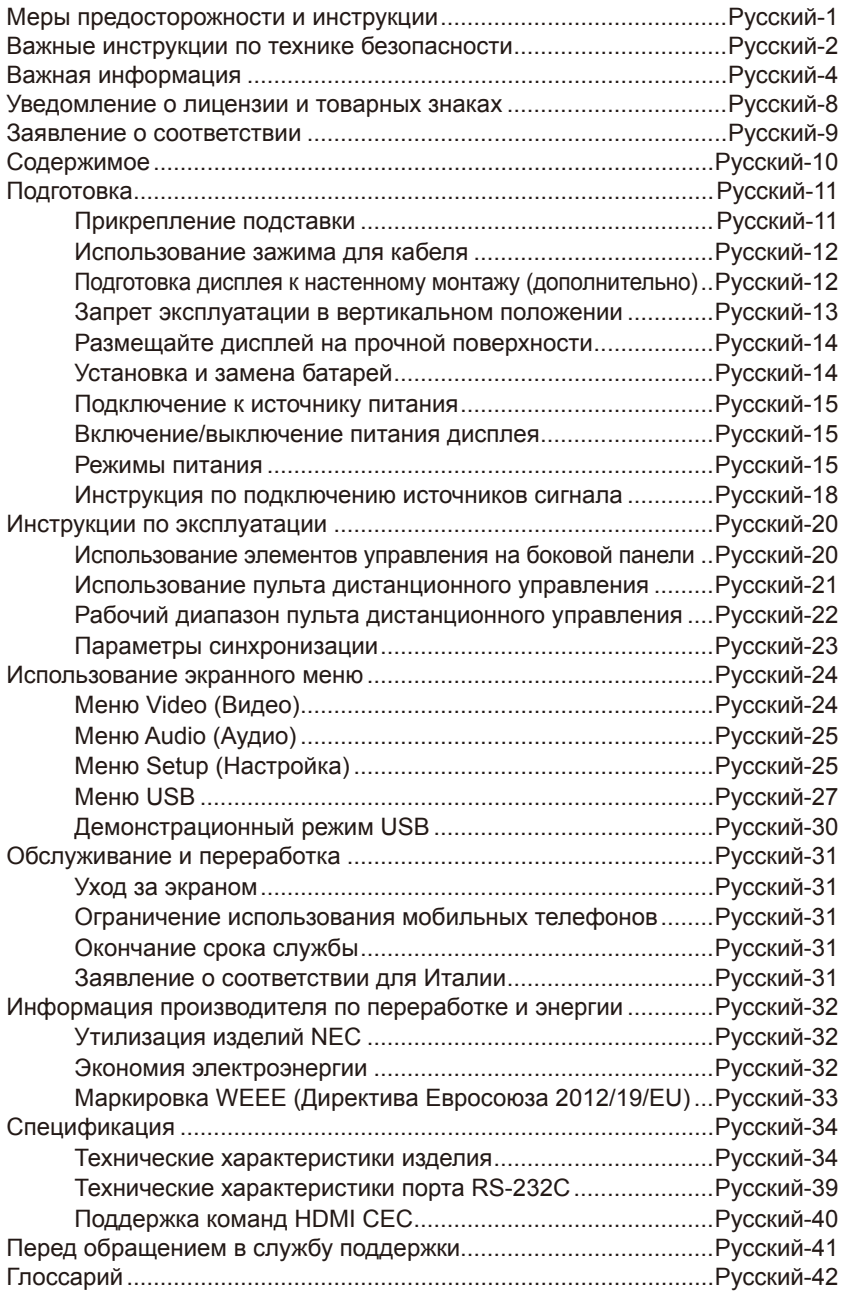

# <span id="page-2-0"></span>**Меры предосторожности и инструкции**

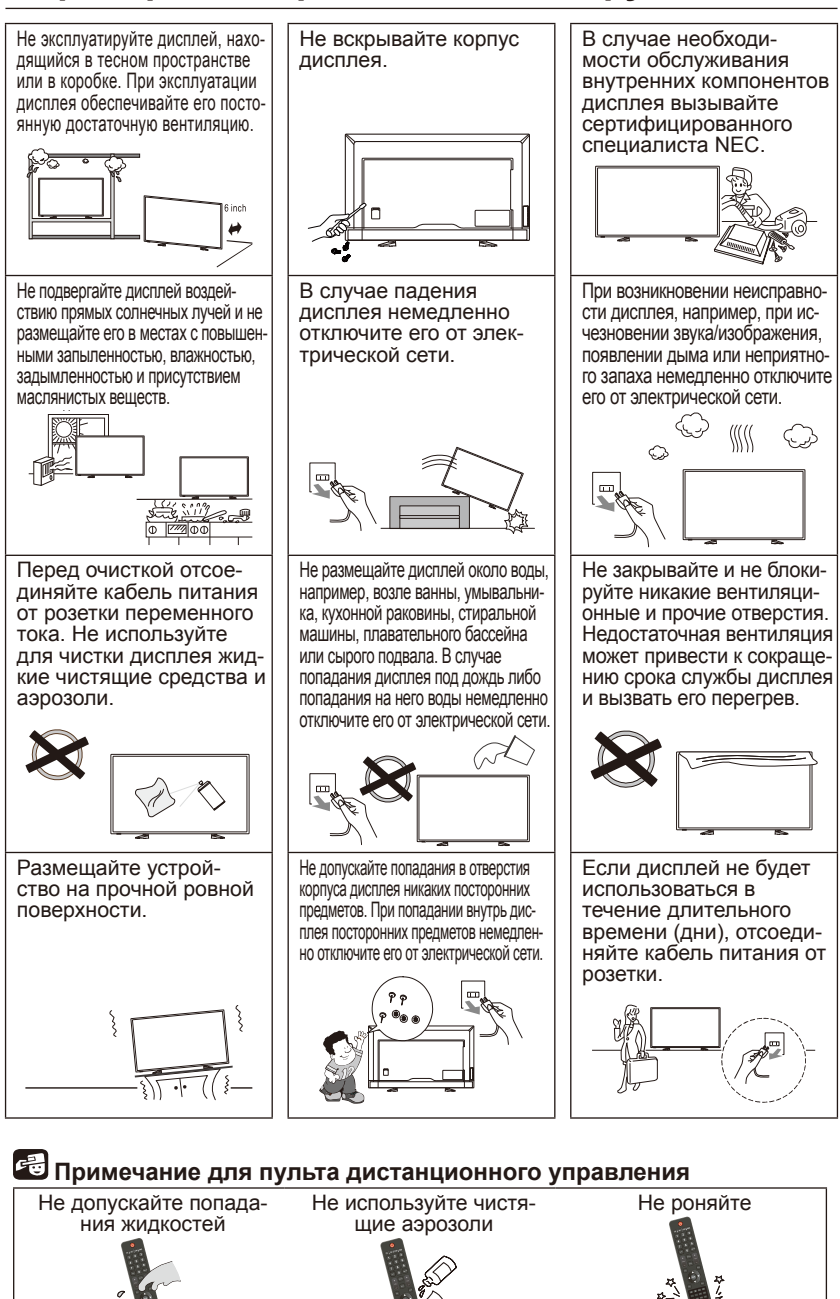

**Русский-1**

# <span id="page-3-0"></span>**Важные инструкции по технике безопасности**

#### **Прочтите перед эксплуатацией оборудования**

Учитывайте все предупреждения и инструкции, нанесенные на данный дисплей.

- 1. Прочтите данные инструкции.
- 2. Сохраните данные инструкции.
- 3. Учитывайте все предупреждения.
- 4. Следуйте всем инструкциям.
- 5. Не эксплуатируйте данное устройство около воды.
- 6. Для чистки используйте только сухую ткань.
- 7. Не блокируйте никакие вентиляционные отверстия. Устанавливайте в соответствии с инструкциями производителя.
- 8. Не устанавливайте около источников тепла, например, возле радиаторов, отопительных регистров, печей и других тепловыделяющих устройств (в том числе усилителей).
- 9. Обеспечивайте задействование элемента безопасности полярной сетевой вилки или сетевой вилки с заземлением. В полярной сетевой вилке имеется два ножевых контакта, один из которых шире другого. В сетевой вилке с заземлением имеется два ножевых контакта и третий контакт заземления. Широкий ножевой контакт или третий контакт предназначены для обеспечения безопасности. Если прилагаемая сетевая вилка не подходит к устаревшей розетке, обратитесь к электрику для замены такой розетки.
- 10. Не допускайте хождения по кабелям питания и их заламывания, в частности около штекеров, электрических розеток, а также в месте выхода из устройства.
- 11. Используйте только указанные производителем дополнительные приспособления/принадлежности.
- 12. Используйте устройство только с теми тележкой, подставкой, треногой, кронштейном или столом, которые указаны производителем или продаются с устройством. В случае использования тележки во избежание травмы вследствие ее опрокидывания перемещайте тележку с устройством осторожно.

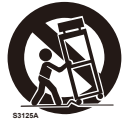

- 13. Отключайте данное устройство от электрической сети во время грозы, а также в том случае, если оно не будет использоваться в течение длительного времени.
- 14. Любое техническое обслуживание должен выполнять квалифицированный специалист. Необходимость в техническом обслуживании возникает при любом повреждении устройства, например, при повреждении кабеля питания или сетевой вилки, попадании внутрь устройства жидкости или посторонних предметов, попадании устройства под дождь или воздействии на него влаги, ненадлежащем функционировании устройства либо его падении. Немедленно отключите дисплей от электрической сети в любой из вышеуказанных ситуаций.

#### **Русский-2 Русский-3**

- 15. Дисплей соответствует рекомендуемым стандартам безопасности для обеспечения стабильности. Не прилагайте чрезмерных усилий к передней и верхней сторонам корпуса. Это может вызвать опрокидывание изделия и привести к его повреждению и/ или травме.
- 16. Если дисплей или его стекло разбиты, не касайтесь жидкого кристалла и обращайтесь с ним с осторожностью.
- 17. Следуйте рекомендуемым производителем инструкциям по настенному, потолочному монтажу или монтажу на полке.
- 18. Периодически давайте отдых глазам, фокусируя взгляд на предмете, который находится не менее, чем в 1,5 метрах. Чаще моргайте.
- 19. Не кладите и не ставьте тяжелые предметы на кабель питания. Повреждение кабеля может привести к поражению электрическим током или возгоранию.
- 20. Не эксплуатируйте дисплей при повышенной температуре, влажности, а также в местах с повышенной запыленностью и присутствием маслянистых веществ.
- 21. Не сгибайте, не скручивайте кабель питания и не допускайте его повреждения иным образом.
- 22. На устройство не должны попадать капли и брызги; на него нельзя устанавливать наполненные жидкостью сосуды, например, вазы

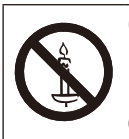

**ОСТОРОЖНО:** Для того чтобы предотвратить распространение огня, никогда не подносите к данному изделию свечи и другие источники открытого пламени.

#### **ВАЖНАЯ ИНФОРМАЦИЯ**

Установленный на недостаточно устойчивой поверхности дисплей представляет опасность вследствие возможности падения. Избежать различных травм, в частности детям, можно, соблюдая следующие простые меры предосторожности:

- Используйте стойки или подставки, рекомендуемые производителем дисплея.
- Используйте только такую мебель, которая способна служить для дисплея надежной опорой.
- Устанавливайте дисплей таким образом, чтобы он не выступал за края мебели, на которую установлен.
- Не используйте для установки дисплея высокую мебель (например, шкаф для посуды или книжный шкаф) без крепления этой мебели и дисплея к подходящей опоре.
- Не подкладывайте под установленный на мебели дисплей ткань или другие материалы.
- Объясните детям, почему опасно влазить на мебель, чтобы добраться до дисплея или его элементов управления.

**ОСТОРОЖНО:** Во избежание получения травмы, данное устройство необходимо надежно закрепить на полу/стене в соответствии с инструкциями по установке.

#### **Русский-2 Русский-3**

# <span id="page-5-0"></span>**Важная информация**

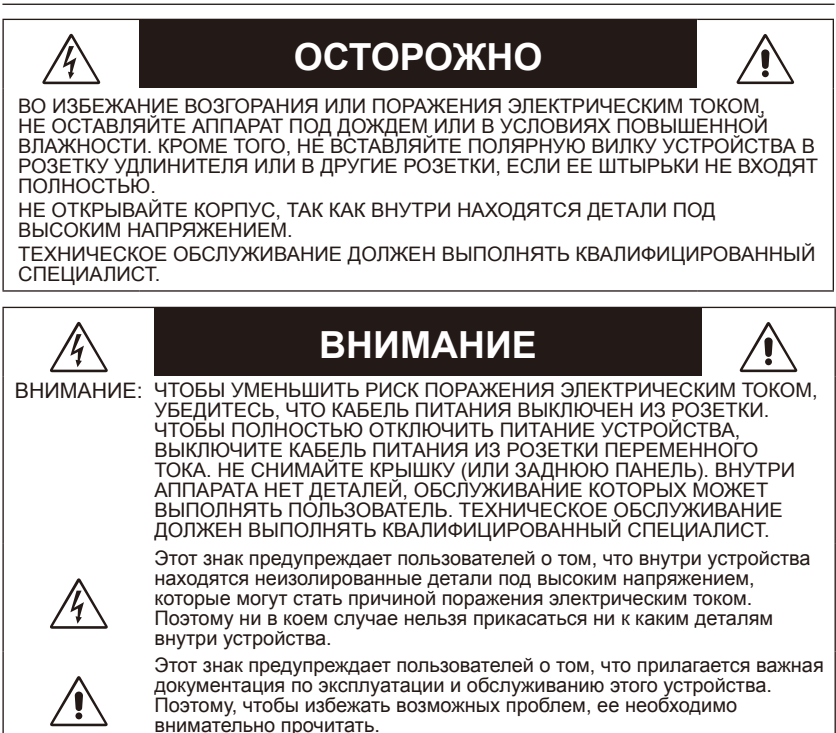

#### **ВНИМАНИЕ:**

Используйте кабель, прилагаемый к данному дисплею, в соответствии с приведенной ниже таблицей. Если кабель питания не входит в комплект поставки этого устройства, обратитесь к поставщику. Во всех остальных случаях используйте кабель питания, соответствующий напряжению электрической сети и стандартам безопасности вашей страны.

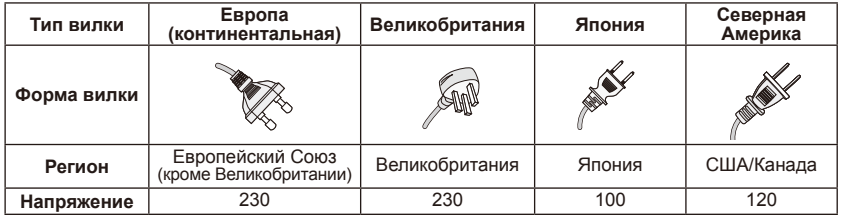

Для питания данного дисплея используется переменный ток напряжением 100 — 240 вольт и частотой 50 — 60 Гц. Вставляйте кабель питания в розетку сети переменного тока напряжением 100 — 240 вольт и частотой 50 — 60 Гц. Сетевая вилка используется в качестве отключающего устройства и должна всегда быть легкодоступной.

> **Русский-4 Русский-5**  $\in$  e th

Во избежание поражения электрическим током при эксплуатации дисплея не используйте удлинители и розетки, в которые ножевые контакты и контакт заземления входят неполностью, оставаясь частично открытыми. Никогда не подключайте дисплей к источникам питания с напряжением, отличным от указанного.

#### **ВНИМАНИЕ:**

Никогда не снимайте заднюю панель дисплея, поскольку это подвергает риску воздействия очень высокого напряжения и прочим опасностям. В случае ненадлежащего функционирования дисплея отключите его от электрической сети и обратитесь к уполномоченному поставщику или в центр послепродажного обслуживания.

Для регулировки используйте только те элементы управления, которые описаны в инструкциях, поскольку неуместные изменения или модификации, явным образом не санкционированные компанией NEC, могут привести к аннулированию ее гарантийных обязательств перед пользователем.

#### **Меры предосторожности при обращении с батареями**

Неправильное использование батарей может привести к их разрыву либо к утечке электролита.

NEC дает следующие рекомендации относительно использования батарей:

- Не используйте одновременно батареи разных производителей.
- Неправильная замена батарей может привести к их взрыву. Заменяйте батареи такими же или батареями эквивалентного типа.
- Не используйте одновременно старые и новые батареи. Это может сократить срок службы батарей или привести к утечке из них электролита.
- Извлекайте разряженные батареи сразу, чтобы предотвратить утечку электролита в отсек батарей.
- Не прикасайтесь к вытекшему из батареи электролиту это может привести к повреждению кожи.
- Если пульт управления не будет использоваться в течение длительного времени, извлеките батареи.
- Батареи не должны подвергаться чрезмерному нагреву, например, солнечными лучами, огнем и т.п.

#### **Остаточное изображение**

Учитывайте, что в ходе эксплуатации ЖК-дисплея возможно возникновение эффекта остаточного изображения. Этот эффект проявляется в том, что на экране сохраняется остаточный след предыдущего изображения. В отличие от дисплеев с электронно-лучевыми трубками, на ЖК-дисплеях эффект остаточного изображения обратим, тем не менее следует избегать вывода на экран неподвижного изображения в течение длительного времени. Для того чтобы ослабить эффект остаточного изображения, выключите дисплей на время, в течение которого на экран выводилось предыдущее изображение. Например, если изображение на дисплее не менялось в течение одного часа и после него сохранился остаточный след, для удаления этого следа дисплей следует отключить на один час. **ПРИМЕЧАНИЕ:**

Как и для всех персональных дисплеев, компания NEC DISPLAY SOLUTIONS рекомендует выводить на экран подвижные изображения и использовать динамические экранные заставки, включающиеся через определенный промежуток времени при отсутствии изменений на экране, или выключать дисплей на время, пока он не используется.

#### **ВНИМАНИЕ:**

Данные инструкции по техническому обслуживанию предназначены только для квалифицированных специалистов. Для снижения риска поражения электрическим током при отсутствии соответствующей квалификации не выполняйте другое техническое обслуживание кроме того, которое описано в инструкции по эксплуатации.

#### **Вентиляция**

Щели и отверстия в корпусе дисплея предназначены для обеспечения необходимой вентиляции. Для обеспечения надежной работы дисплея и предотвращения его перегрева эти щели и отверстия нельзя закрывать и блокировать.

В отсутствие надлежащей вентиляции в дисплее может скапливаться пыль и он может загрязняться. Для обеспечения надлежащей вентиляции соблюдайте следующие требования:

- Не устанавливайте дисплей экраном вверх, вниз или перевернутым на бок.
- Не устанавливайте дисплей перевернутым вверх ногами.
- Никогда не закрывайте щели и отверстия тканью либо другими материалами.
- Никогда не блокируйте щели и отверстия, размещая дисплей на кровати, диване, ковре или другой подобной поверхности.
- Никогда не размещайте дисплей в тесном пространстве, например, в книжном или встроенном шкафу, если в нем не обеспечена надлежащая вентиляция.

Оставляйте вокруг дисплея свободное пространство, как показано ниже. В противном случае недостаточная циркуляция воздуха приведет к перегреву, который может вызвать возгорание или повреждение дисплея.

#### **Монтаж на стену**

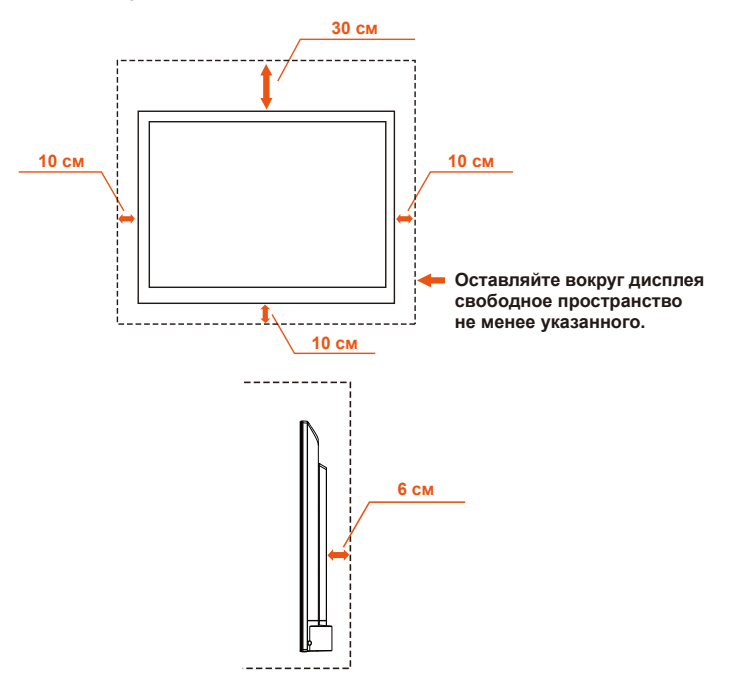

**Русский-6 Русский-7**

Только для использования с кронштейном для настенного монтажа, входящим в перечень UL, с минимальным весом/нагрузкой: см. спецификацию на стр. 34.

Вес устройства без подставки: оборудование и средства его монтажа в ходе проверки остаются скрепленными.

Размер используемого комплекта для настенного монтажа, расстояние между винтами настенного кронштейна, совместимого с VESA, диаметр винтов: см. спецификацию на стр. 34.

# **10 см 10 см Оставляйте вокруг дисплея свободное пространство не менее указанного. 30 см 10 см**

#### **Установка на подставке**

Никогда не устанавливайте дисплей в местах, где блокирована циркуляция воздуха.

#### **Вентиляционные отверстия и посторонние предметы**

Никогда не вставляйте в дисплей никакие посторонние предметы сквозь щели корпуса — они могут коснуться деталей, которые находятся под опасным напряжением, либо вызвать короткое замыкание деталей, что может привести к возгоранию или поражению электрическим током. Не кладите и не ставьте на дисплей никакие предметы.

# <span id="page-9-0"></span>**Уведомление о лицензии и товарных знаках**

Windows является зарегистрированным товарным знаком Microsoft Corporation.

NEC является зарегистрированным товарным знаком NEC Corporation. Все остальные фирменные знаки и названия продуктов являются товарными знаками или зарегистрированными товарными знаками соответствующих владельцев.

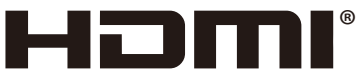

HIGH-DEFINITION MULTIMEDIA INTERFACE

Термины HDMI и High-Definition Multimedia Interface, а также логотип HDMI являются зарегистрированными товарными знаками или товарными знаками компании HDMI Licensing Administrator, Inc. в США и других странах.

# **TT DOLBY AUDIO"**

Произведено по лицензии Dolby Laboratories.

Dolby, Dolby Audio и знак в виде двух букв D являются товарными знаками Dolby Laboratories.

#### **HDCP (High-bandwidth Digital Content Protection [защита**

**широкополосного цифрового контента]):** HDCP — это система, предназначенная для предотвращения незаконного копирования видеоданных, передаваемых посредством цифрового сигнала. Если не удается просмотреть материал, подаваемый через цифровой вход, это не всегда свидетельствует о неправильной работе дисплея. С внедрением HDCP могут возникать случаи, когда определенный, защищенный с помощью HDCP, контент может не отображаться по решению/замыслу сообщества HDCP (компании Digital Content Protection, LLC).

## **[Уведомление] О лицензии MPEG AVC, входящей в этот продукт**

#### **MPEG AVC**

THIS PRODUCT IS LICENSED UNDER THE AVC PATENT PORTFOLIO LICENSE.

SUCH LICENSE EXTENDS TO THIS PRODUCT ONLY AND ONLY TO THE EXTENT OF OTHER NOTICES WHICH MAY BE INCLUDED HEREIN. THE LICENSE DOES NOT EXTEND TO ANY OTHER PRODUCT REGARDLESS OF WHETHER SUCH PRODUCT IS INCLUDED WITH THIS LICENSED PRODUCT IN A SINGLE ARTICLE. ADDITIONAL INFORMATION MAY BE OBTAINED FROM MPEG LA, L.L.C. SEE HTTP://WWW.MPEGLA.COM

# <span id="page-10-0"></span>**Заявление о соответствии**

Данное устройство соответствует требованиям Части 15 Правил FCC. Работа должна отвечать двум следующим условиям. (1) Данное устройство не может являться источником помех и (2) данное устройство должно работать в условиях любых помех, включая те, которые могут вызывать сбои в работе.

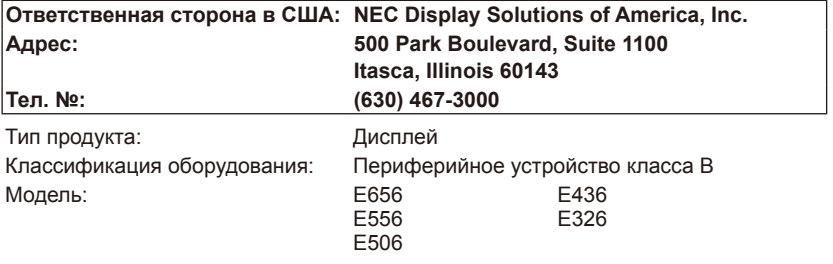

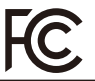

*Настоящим мы заявляем, что указанное выше оборудование отвечает требованиям технических стандартов, установленных Правилами FCC.*

#### **Заявление о совместимости Канадского департамента связи**

- DOC: Данное цифровое устройство класса B отвечает всем требованиям Правил использования в Канаде оборудования, создающего помехи.
- C-UL: Имеет маркировку C-UL и удовлетворяет канадским правилам безопасности в соответствии со стандартом CAN/CSA C22.2 № 60065-03.

#### **Информация FCC**

1. Во избежание помех при приеме радио- и телепередач, для цветного дисплея E656 / E556 / E506 / E436 / E326 необходимо использовать прилагаемые указанные кабели.

(1) Используйте прилагаемый кабель питания или эквивалентный ему для обеспечения соответствия требованиям FCC.

(2) Используйте прилагаемый экранированный кабель видеосигнала — кабель с 15-контактными разъемами Mini D-SUB на обоих концах.

- 2. Данное устройство проверено и признано соответствующим требованиям, предъявляемым к цифровым устройствам класса B, согласно Части 15 Правил FCC. Эти ограничения разработаны с целью обеспечения защиты от вредного излучения устройства в жилой зоне. Данное изделие генерирует, использует и излучает электромагнитные волны в радиодиапазоне и, будучи установленным с отклонением от требований инструкции, может стать источником радиопомех. Однако не существует гарантии, что будучи правильно установленным, данное устройство не будет являться источником помех. Если устройство вызывает помехи теле- и радиоприема, наличие которых определяется путем включения и выключения устройства, пользователь может попытаться уменьшить влияние помех, выполнив следующие действия:
	- изменить ориентацию или местоположение приемной антенны.
	- увеличить расстояние между устройством и приемником.
	- подключить устройство и приемник в сетевые розетки разных цепей питания.
	- обратиться за помощью к поставщику или к специалистам в области радио и телевидения.

#### **Уведомление для Канады**

CAN ICES-3 (B) / NMB-3(B)

# <span id="page-11-0"></span>**Содержимое**

В коробке\*<sup>1</sup> с новым дисплеем NEC должно находиться следующее:

- Дисплей
- Кабель питания\*<sup>2</sup>
- Кабель D-sub
- Пульт дистанционного управления
- Батареи типа AAA напряжением 1,5 В, 2 шт.
- Руководство по установке, 1 шт.
- Компакт-диск

```
E656 / E556 / E506 / E436 / E326
```
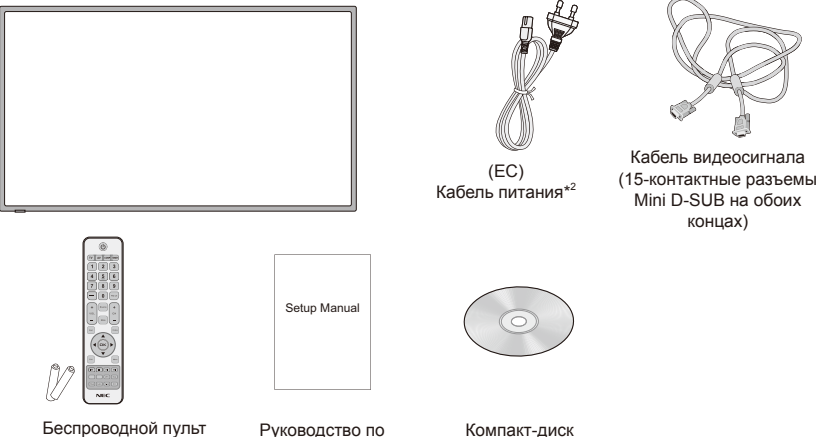

#### **ПРИМЕЧАНИЕ:**

дистанционного управления и батареи типа AAA

- \*1: Обязательно сохраните коробку и упаковочный материал для транспортировки или перевозки дисплея.
- \*2: Тип и количество кабелей питания, входящих в комплект, зависит от места поставки дисплея. Если поставляется более одного кабеля питания, используйте кабель, соответствующий напряжению электрической сети и стандартам безопасности вашей страны.
- \*3: Показанные ниже подставка и винт являются дополнительными деталями.

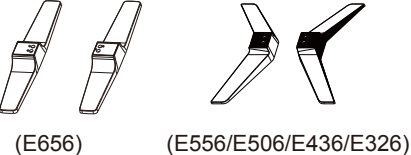

установке

E656: М6 (30 мм), 4 шт. E556/E506: М6 (22 мм), 4 шт. E436/E326: М4 (20 мм), 4 шт. Подставка Винт крепления подставки

# <span id="page-12-0"></span>**Подготовка**

**ВАЖНО:** Не надавливайте на область отображения экрана — это может нарушить целостность дисплея. Гарантийные обязательства производителя не распространяются на повреждения, возникшие в результате неправильного обращения пользователя или монтажа.

# **Прикрепление подставки**

**E656**

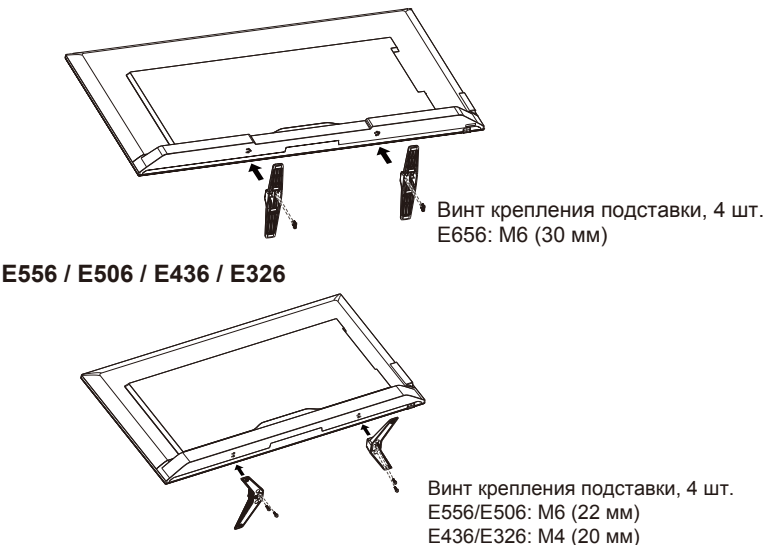

- 1. Разместите дисплей экраном вниз на мягкой ровной поверхности, чтобы избежать появления на экране царапин и его повреждения.
- 2. Аккуратно приложите подставку к месту ее крепления на дисплее и затяните винты крестовой отверткой.

#### **ВНИМАНИЕ:**

Основание подставки очень тяжелое. При установке подставки будьте осторожны, чтобы не допустить травмы вследствие ее падения на ногу.

## <span id="page-13-0"></span>**Использование зажима для кабеля**

Стяните кабели вместе зажимом для кабеля.

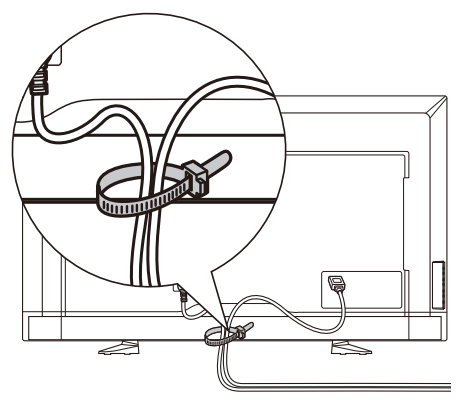

# **Подготовка дисплея к настенному монтажу (дополнительно)**

Во избежание помех от кабелей рекомендуется монтировать дисплей на расстоянии не менее 60 мм от стены. Перед монтажом дисплея на стену необходимо снять подставки. Для обеспечения безопасности используйте кронштейн для настенного монтажа, входящий в перечень UL и способный нести вес дисплея. (См. стр. 34.) Для того чтобы прикрепить к дисплею кронштейн для настенного монтажа:

#### **E656**

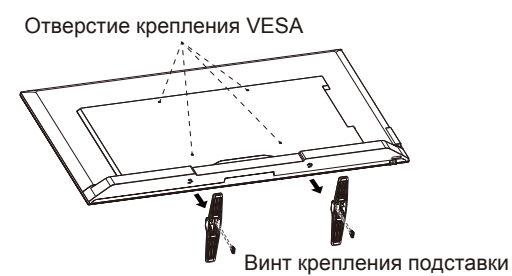

- 1. Выверните винты на нижней стороне подставок и снимите их.
- 2. Закрепите кронштейн для настенного монтажа на задней панели дисплея с помощью четырех винтов М6.

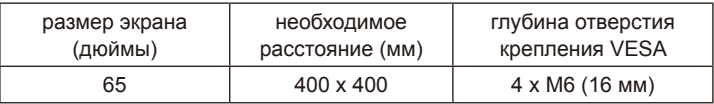

#### <span id="page-14-0"></span>**E556 / E506 / E436 / E326**

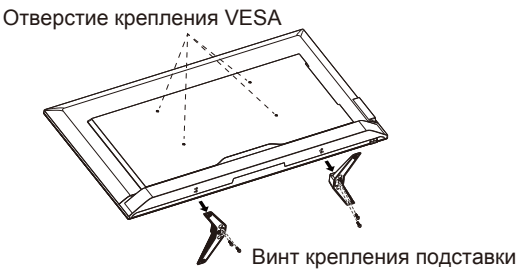

- 1. Выверните винты на подставках и снимите их.
- 2. Закрепите кронштейн для настенного монтажа на задней панели дисплея с помощью четырех винтов М4 (только для дисплея с диагональю 32 дюйма) или винтов М6 (только для дисплеев с диагональю 43 дюйма / 50 дюймов / 55 дюймов).

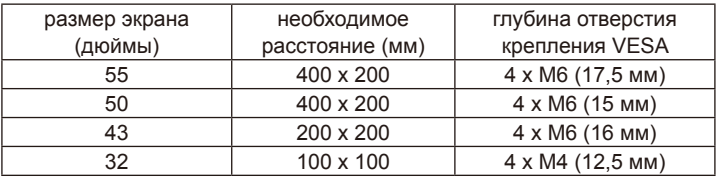

#### **ПРИМЕЧАНИЕ:**

Комплект для настенного монтажа не поставляется с устройством и приобретается отдельно. За подробной информацией обратитесь к представителю NEC.

Необходимо подобрать винты подходящей длины (толщина кронштейна для настенного монтажа + глубина отверстия крепления VESA).

## **Запрет эксплуатации в вертикальном положении**

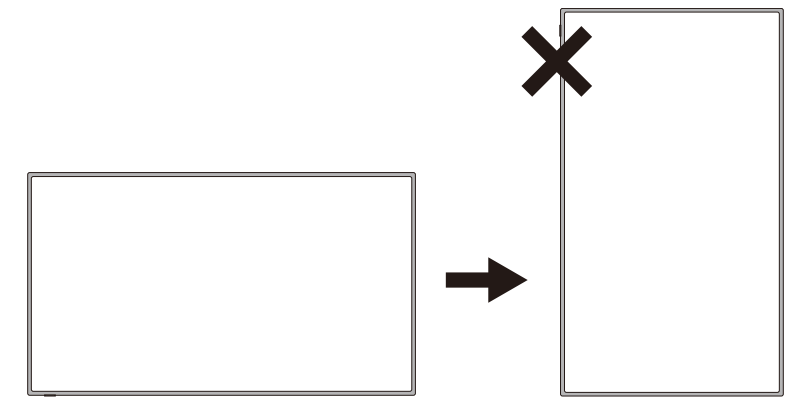

#### **ВНИМАНИЕ:**

Не переворачивайте дисплей из горизонтального положения в вертикальное.

#### **Русский-12 Русский-13**

## <span id="page-15-0"></span>**Размещайте дисплей на прочной поверхности**

Обеспечьте размещение дисплея в месте со свободным движением воздуха. Не закрывайте вентиляционные отверстия в задней панели. Не размещайте дисплей вблизи от источников открытого пламени. Не допускайте размещения дисплея в местах, где он может подвергаться нагреву либо воздействию прямых солнечных лучей, дождя и воды. Не допускайте попадания на устройство никакой жидкости.

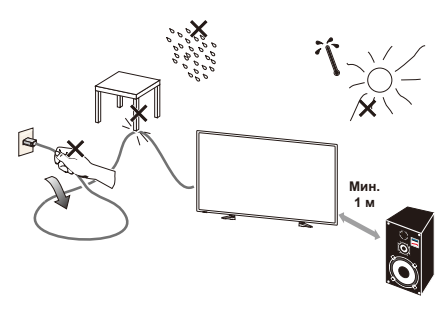

## **Установка и замена батарей**

Питание пульта дистанционного управления обеспечивают две батареи типа AAA напряжением 1,5 В. Для того чтобы установить или заменить батареи:

- 1. Откройте крышку отсека батарей пульта дистанционного управления, нажав на нее и потянув ее в направлении стрелки.
- 2. Вставьте в пульт дистанционного управления две новых батареи типа AAA. Для замены старых батарей нажмите на них в сторону пружин и выньте из отсека.
- 3. Вставьте батареи в соответствии с метками (+) и (-), нанесенными в отсеке.

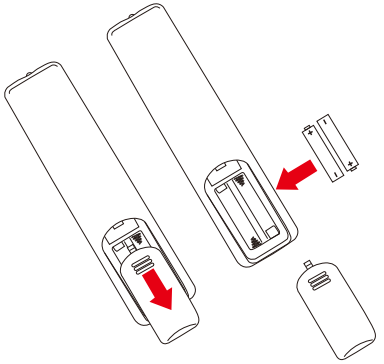

- 4. Сначала вставляйте в отсек нижнюю сторону батареи, обозначенную меткой (-), нажимайте на батарею в сторону пружины, затем вставляйте верхнюю сторону батареи, обозначенную меткой (+). Вставляя батарею в отсек, не прилагайте чрезмерного усилия.
- 5. Убедитесь в том, что лапки крышки отсека батарей вставлены в соответствующие отверстия, и закройте ее, нажимая на нее до щелчка.

## <span id="page-16-0"></span>**Подключение к источнику питания**

Дисплей необходимо устанавливать рядом с легкодоступной электрической розеткой. Штырьки сетевой вилки должны быть полностью вставлены в розетку. Неплотный контакт может вызвать снижение качества изображения.

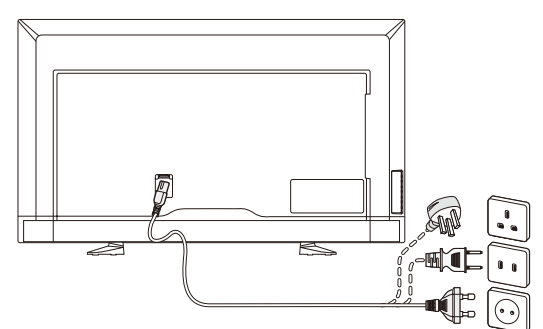

Если на дисплей подано питание, индикатор внизу передней панели светиться не будет либо будет светиться красным. Если индикатор светится красным, дисплей находится в режиме ожидания.

## **Включение/выключение питания дисплея**

Нажмите на кнопку питания на пульте дистанционного управления либо нажмите на кнопку питания на боковой панели дисплея. Питание дисплея включится.

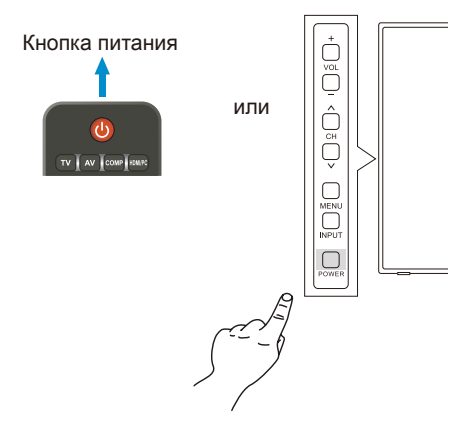

## **Режимы питания**

При отсутствии сигнала внешнего устройства на входе дисплей во включенном режиме функционирует следующим образом.

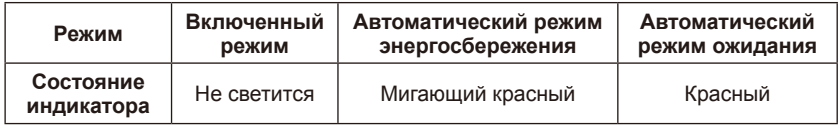

- 1-1. Режим ДОМ устанавливается в разделе Опции энергопотребления экранного меню.
- 1-2. При подключении к разъему VGA внешнего устройства отображается меню ОТСУТСТВУЕТ СИГНАЛ и через 10 секунд дисплей переключается в автоматический режим энергосбережения.
- 1-3. Если в автоматическом режиме энергосбережения на разъеме VGA на дисплей поступает сигнал от внешнего устройства VGA, он автоматически переключается во включенный режим.

#### **ПРИМЕЧАНИЕ:**

Учтите, что в автоматическом режиме энергосбережения на разъеме VGA дисплей автоматически не переключается во включенный режим даже при поступлении сигнала от внешнего устройства через разъем HDMI, разъем компонентного видеосигнала или полного видеосигнала. Если в автоматическом режиме энергосбережения на разъеме VGA отключен кабель питания, при последующем включении питания дисплей будет находиться в режиме автоматического ожидания.

- 1-4. При подключении внешнего устройства к другому разъему (HDMI, компонентного видеосигнала или полного видеосигнала) отображается меню ОТСУТСТВУЕТ СИГНАЛ и через 10 секунд дисплей переключается в автоматический режим энергосбережения.
- 1-5. Например, если в автоматическом режиме энергосбережения на разъеме HDMI-1 на разъем HDMI-1 дисплея поступает сигнал от внешнего устройства, он автоматически переключается во включенный режим.
- 1-6. Например, если в автоматическом режиме энергосбережения на разъеме HDMI-1 на разъем HDMI-1 дисплея не поступает сигнал от внешнего устройства, он через 30 минут переключается в автоматический режим ожидания.
- 1-7. Например, в автоматическом режиме ожидания на разъеме HDMI-1 для переключения во включенный режим нажмите на кнопку питания на пульте дистанционного управления либо на боковой панели дисплея.

#### **ПРИМЕЧАНИЕ:**

Учтите, что, например, в автоматическом режиме энергосбережения на разъеме HDMI-1 дисплей автоматически не переключается во включенный режим даже при поступлении сигнала от внешнего устройства через разъем VGA, HDMI-2, HDMI-3, разъем компонентного видеосигнала или полного видеосигнала.

- 2-1. Режим ТОРГОВАЯ ТОЧКА устанавливается в разделе Опции энергопотребления экранного меню.
- 2-2. При подключении внешнего устройства к разъемам VGA, HDMI, компонентного видеосигнала или полного видеосигнала отображается меню ОТСУТСТВУЕТ СИГНАЛ. Дисплей остается во включенном режиме.
- 2-3. Например, если во включенном режиме на разъеме HDMI-1 на разъем HDMI-1 дисплея поступает сигнал от внешнего устройства, меню ОТСУТСТВУЕТ СИГНАЛ исчезает и на дисплее отображается контент.
- 3-1. Режим ОФИС устанавливается в разделе Опции энергопотребления экранного меню
- 3-2. При подключении к разъему VGA внешнего устройства отображается меню ОТСУТСТВУЕТ СИГНАЛ и через 10 секунд дисплей переключается в автоматический режим энергосбережения.
- 3-3. Если в автоматическом режиме энергосбережения на разъеме VGA на дисплей поступает сигнал от внешнего устройства VGA, он автоматически переключается во включенный режим.

#### **ПРИМЕЧАНИЕ:**

Учтите, что в автоматическом режиме энергосбережения на разъеме VGA дисплей автоматически не переключается во включенный режим даже при поступлении сигнала от внешнего устройства через разъем HDMI, разъем компонентного видеосигнала или полного видеосигнала. Если в автоматическом режиме энергосбережения на разъеме VGA отключен кабель питания, при последующем включении питания дисплей будет находиться в режиме автоматического ожидания.

- 3-4. При подключении внешнего устройства к другому разъему (HDMI, компонентного видеосигнала или полного видеосигнала) отображается меню ОТСУТСТВУЕТ СИГНАЛ и через 10 секунд дисплей переключается в автоматический режим энергосбережения.
- 3-5. Например, если в автоматическом режиме энергосбережения на разъеме HDMI-1 на разъем HDMI-1 дисплея поступает сигнал от внешнего устройства, он автоматически переключается во включенный режим.
- 3-6. Например, если в автоматическом режиме энергосбережения на разъеме HDMI-1 на разъем HDMI-1 дисплея не поступает сигнал от внешнего устройства, дисплей остается в автоматическом режиме энергосбережения.

#### **ПРИМЕЧАНИЕ:**

Учтите, что, например, в автоматическом режиме энергосбережения на разъеме HDMI-1 дисплей автоматически не переключается во включенный режим даже при поступлении сигнала от внешнего устройства через разъем VGA, HDMI-2, HDMI-3, разъем компонентного видеосигнала или полного видеосигнала.

#### **ПРИМЕЧАНИЕ:**

При переключении режима Дом / Торговая точка / Офис в разделе Опции энергопотребления параметрам в меню Видео возвращаются значения по умолчанию.

Кроме того, если в разделе Опции энергопотребления установлен режим Торговая точка, параметрам в меню Video (Видео) возвращаются значения по умолчанию после включения/выключения напряжения сети переменного тока либо включения/выключения дисплея кнопкой питания на пульте дистанционного управления или на боковой панели дисплея.

#### <span id="page-19-0"></span>**Инструкция по подключению источников сигнала E656**

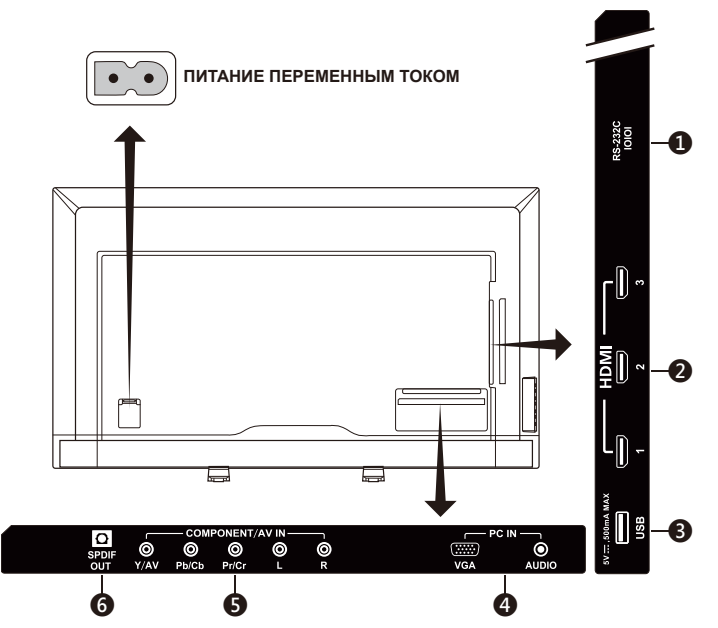

- 1. **RS-232C —** служит для подключения ПК и приема с ПК управляющих команд.
- 2. **HDMI (HDMI-1, HDMI-2, HDMI-3) —** служит для подключения устройств, оснащенных выходом HDMI. Для подключения через разъем HDMI-1 поддерживается функция ARC (Audio Return Channel [Реверсивный звуковой канал]). На звук, передаваемый с помощью функции ARC, не влияют настройки звука Звуковой режим, Баланс, Низкие частоты, Высокие частоты в экранном меню).
- 3. **Порт USB** используется для воспроизведения файлов фотографий, музыки и фильмов.
- 4. **PC IN (VGA / AUDIO) —** служит для подачи видео- и аудиосигнала с ПК.
- 5. **COMPONENT / AV IN —**
	- Компонентный: служит для подключения зеленого (Y), синего (Pb) и красного (Pr) разъемов видео цифрового видеооборудования, а также для подключения его белого (L) и красного (R) разъемов аудио.
	- Полный: служит для подключения зеленого (AV) разъема видео цифрового видеооборудования, а также для подключения его белого (L) и красного (R) разъемов аудио.
- 6. **SPDIF OUT** служит для подключения домашнего стерео кинотеатра с помощью цифрового аудиокабеля. На звук, передаваемый через разъем SPDIF, не влияют настройки звука (Звуковой режим, Баланс, Низкие частоты, Высокие частоты в экранном меню). На звук, передаваемый через разъем SPDIF, не влияет функция Авто из раздела Внутренние динамики экранного меню.

# Русский

#### **E556 / E506 / E436 / E326**

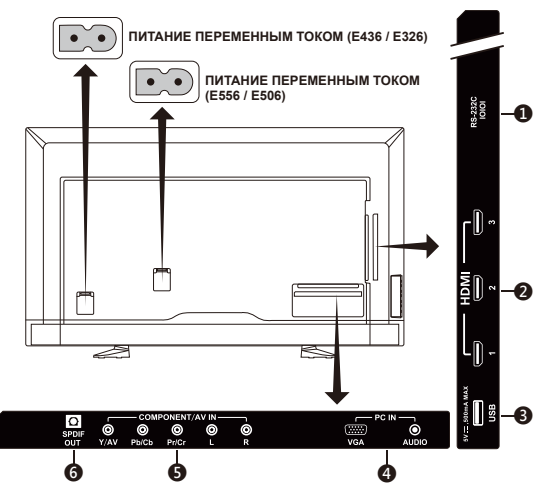

- 1. **RS-232C —** служит для подключения ПК и приема с ПК управляющих команд.
- 2. **HDMI (HDMI-1, HDMI-2, HDMI-3) —** служит для подключения устройств, оснащенных выходом HDMI. Для подключения через разъем HDMI-1 поддерживается функция ARC (Audio Return Channel [Реверсивный звуковой канал]). На звук, передаваемый с помощью функции ARC, не влияют настройки звука Звуковой режим, Баланс, Низкие частоты, Высокие частоты в экранном меню).
- 3. **Порт USB —** используется для воспроизведения файлов фотографий, музыки и фильмов.
- 4. **PC IN (VGA / AUDIO) —** служит для подачи видео- и аудиосигнала с ПК.
- 5. **COMPONENT / AV IN —**
	- Компонентный: служит для подключения зеленого (Y), синего (Pb) и красного (Pr) разъемов видео цифрового видеооборудования, а также для подключения его белого (L) и красного (R) разъемов аудио.
	- Полный: служит для подключения зеленого (AV) разъема видео цифрового видеооборудования, а также для подключения его белого (L) и красного (R) разъемов аудио.
- 6. **SPDIF OUT** служит для подключения домашнего стерео кинотеатра с помощью цифрового аудиокабеля. На звук, передаваемый через разъем SPDIF, не влияют настройки звука (Звуковой режим, Баланс, Низкие частоты, Высокие частоты в экранном меню). На звук, передаваемый через разъем SPDIF, не влияет функция Авто из раздела Внутренние динамики экранного меню.

После подключения устройства-источника сигнала нажимайте на кнопку **Source** на пульте дистанционного управления, чтобы выбрать для просмотра соответствующий источник. (Пример: нажимайте на кнопку **COMP** для выбора варианта Component (Компонентный), если источник сигнала подключен ко входу компонентного видеосигнала.)

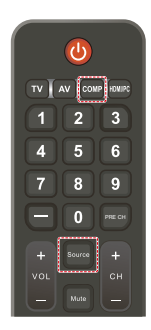

#### **Русский-18 Русский-19**

# <span id="page-21-0"></span>**Инструкции по эксплуатации**

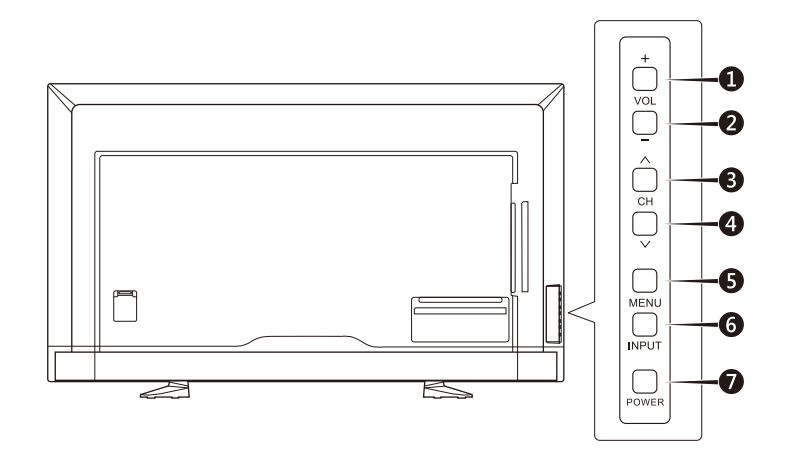

# **Использование элементов управления на боковой**

#### **панели**

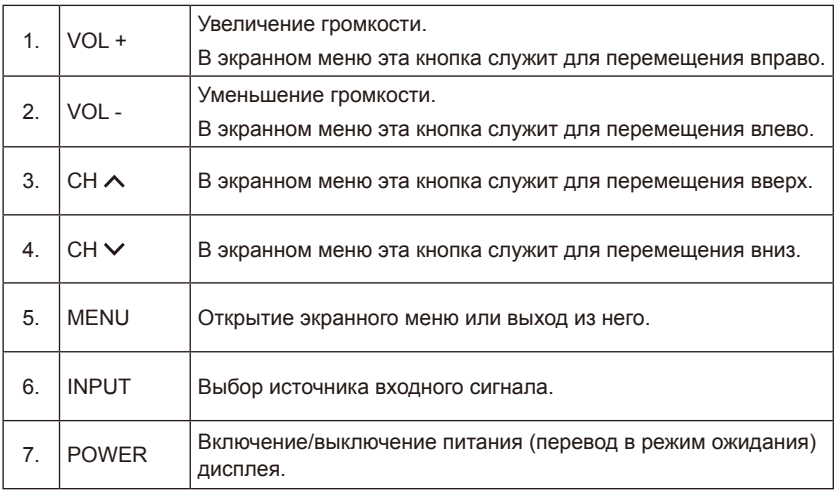

# <span id="page-22-0"></span>**Использование пульта**

# **дистанционного управления**

#### **(Питание)**

Включение/выключение питания (перевод в режим ожидания). (ПРИМЕЧАНИЕ: Для полного выключения питания отсоедините кабель питания от электрической розетки.)

#### **TV**

Функции отсутствуют.

#### **AV**

Выбор режима источника полного видеосигнала.

#### **COMP**

Выбор режима источника компонентного видеосигнала.

#### **HDMI/PC**

Попеременный выбор режимов источника сигнала на входах PC IN и HDMI.

#### $0 - 91 -$

Функции отсутствуют.

#### **PRE CH**

Функции отсутствуют.

#### **Source**

Попеременный выбор различных источников входного сигнала.

#### **Mute**

Включение/выключение звука.

#### **VOL + / VOL**

Регулировка громкости нажатием на + или **–**.

#### **CH + / CH**

Функции отсутствуют.

#### **Exit**

Выход из экранного меню.

#### **Display**

Отображение информации.

#### **FAV**

Функции отсутствуют.

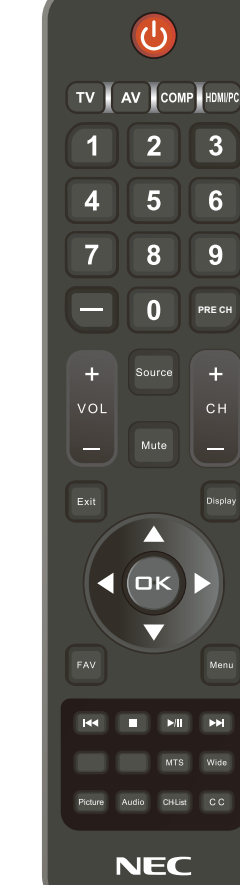

#### **Menu**

Открытие экранного меню.

#### $\blacktriangle$ ,  $\nabla$ ,  $\blacktriangleleft$ ,  $\blacktriangleright$ , OK

Выбор или подтверждение выбора различных функций в меню.

#### $H = 1, H$

Применяются в меню USB и при использовании функции HDMI CEC.

#### **MTS**

Функции отсутствуют.

## **Русский-20 Русский-21**

#### <span id="page-23-0"></span>**Wide**

Выбор соотношения сторон изображения на дисплее: Обычное / Масштаб / Ширина / Кино.

#### **Picture**

Выбор режима изображения: Динамический / Стандартный / Энергосбережение / Театр / Игра / Пользовательский.

#### **Audio**

Выбор звукового режима: Стандартный / Фильм / Музыка / Новости / Пользовательский.

**CH-List** Функции отсутствуют.

#### **C C**

Функции отсутствуют.

# **Рабочий диапазон пульта дистанционного управления**

Нажимая на кнопки пульта дистанционного управления, направляйте его верхней стороной на датчик дистанционного управления дисплея.

Пульт дистанционного управления следует использовать на расстоянии до 7 метров от датчика дистанционного управления или, при горизонтальном и вертикальном отклонении в пределах 30°, — на расстоянии до 3,5 метров.

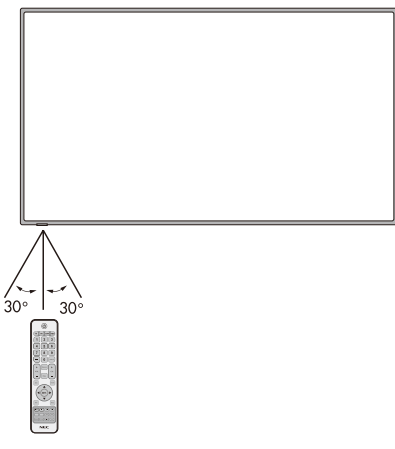

#### **ВНИМАНИЕ:**

Учтите, что система дистанционного управления может не работать, если на датчик дистанционного управления падают прямые солнечные лучи или яркий свет, а также если на пути луча находится какой-либо предмет.

# <span id="page-24-0"></span>**Параметры синхронизации**

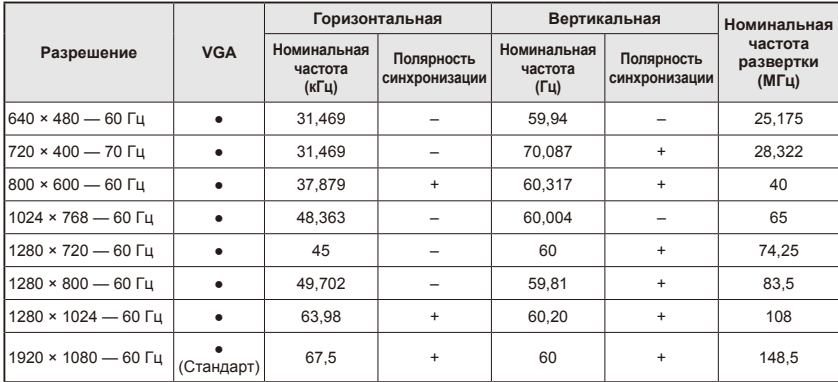

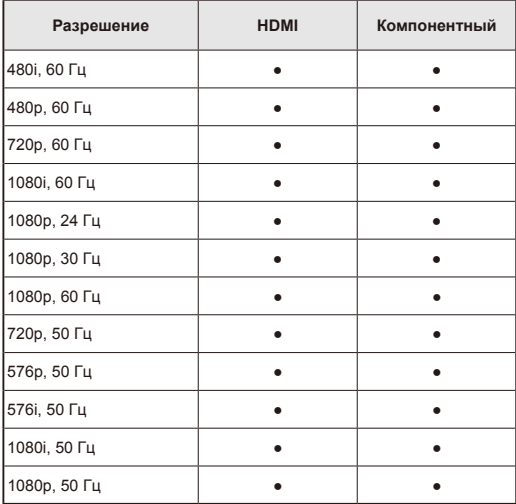

# <span id="page-25-0"></span>**Использование экранного меню**

Главное меню отображается при нажатии на кнопку **Menu**, выход из меню происходит при нажатии на кнопку **Exit**.

Для перемещения между пунктами экранного меню, их выбора, настройки функций и подтверждения используется кольцо навигации.

ПРИМЕЧАНИЕ: Некоторые функции могут быть доступны только в отдельных режимах источника сигнала.

# **Меню Video (Видео)**

Меню Video (Видео) предназначено для регулировки параметров видеоизображения.

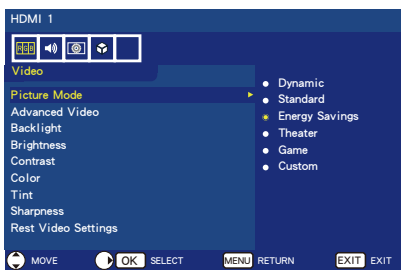

- 1. **Режим изображения** В этом меню выбираются предустановленные параметры изображения для оптимизации работы дисплея. **Динамический** / **Стандартный** / **Энергосбережение** / **Театр** / **Игра**  / **Пользовательский**.
- 2. **Дополнительные параметры видеоизображения** Регулировка дополнительных параметров изображения.

#### **[Соотношение сторон изображения]**

Выбор способа заполнения экрана изображением.

**[Окантовка растра (Вкл.) / (Выкл.)]** Для оптимального качества передачи видеоизображений некоторых форматов могут потребоваться различные режимы развертки. **Вкл.:** Размер изображения превышает предельный размер для области отображения. Края изображения обрезаются. На экране отображается около 95 % изображения.

**Выкл.:** Размер изображения такой, что оно помещается в области отображения. Изображение выводится на экран полностью.

#### **ПРИМЕЧАНИЕ:** Если

используется компьютер с выходом HDMI, установите значение OFF (ВЫКЛ.).

#### **[Динамическая Подсветка] (DCR)**

Повышение контрастности между темными и светлыми участками изображения для его оптимизации.

#### **[Цветовая температура]** Выбор одного из значений: **Холодный**, **Обычный** или **Теплый**.

**[Шумоподавление]**

Уменьшение шумов видеоизображения.

**[Адаптивная контрастность]** Автоматическая регулировка детализации и яркости изображения.

- 3. **Подсветка** Установка яркости подсветки в диапазоне  $0 - 50$ .
- 4. **Яркость** Регулировка яркости изображения в диапазоне 0 ─ 100.
- 5. **Контрастность** Регулировка контрастности изображения в диапазоне 0  $-$  100.
- 6. **Цвет** Регулировка цветности изображения в диапазоне 0 ─ 100.
- 7. **Оттенок**

Регулировка оттенка изображения (Red (Красный), Green (Зеленый), Blue (Синий)) в диапазоне R50 ─ G50.

#### 8. **Резкость**

Корректировка границ объектов для получения оптимальной детализации изображения в диапазоне 0 ─ 100.

9. **Сброс настроек видео** Сброс настроек видео в заводские значения по умолчанию.

# <span id="page-26-0"></span>**Меню Audio (Аудио)**

В меню Audio (Аудио) выполняются регулировки звука для изменения его параметров.

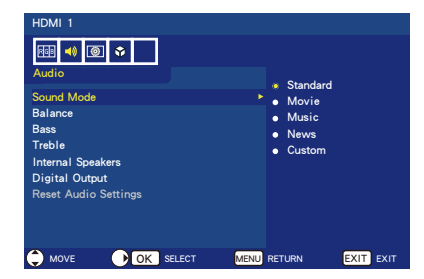

1. **Звуковой режим** Выбор предустановленных аудиорежимов. **Стандарт / Фильм / Музыка / Новости / Пользоват.**

#### 2. **Баланс**

Регулировка баланса звука левого и правого внутренних динамиков дисплея в диапазоне L50 — R50.

- 3. **НЧ (Низкие частоты)** Повышение уровня низких частот.
- 4. **ВЧ (Высокие частоты)** Повышение уровня высоких частот.
- 5. **Внутренние динамики** Выключение внутренних динамиков при выборе значения **Выкл**.
- 6. **Цифровой выход** Выбор параметров оптического выхода: **RAW** или **PCM** *(доступно только для источника сигнала HDMI)*
- 7. **Сброс настр. аудиосигн.** Сброс настроек звука в заводские значения по умолчанию.

# **Меню Setup (Настройка)**

В соответствии с требованиями различных режимов источника сигнала некоторые функции могут быть скрыты (отключены) в меню.

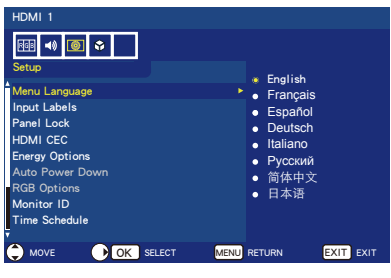

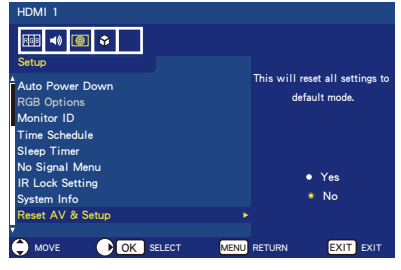

- 1. **Язык меню** Выбор языка отображения меню.
- 2. **Обозначение входов** Создание обозначений для устройств, подключенных к дисплею.
- 3. **Блокировка панели** Блокировка или разблокирование кнопок на панели дисплея.

#### 4. **HDMI CEC**

Управление совместимым с HDMI CEC устройством, подключенным через разъем HDMI.

#### **[Включить CEC]**

Включение функции HDMI CEC при выборе значения **Вкл**.

#### **[Аудиоприемник]**

Включение функции ARC (Audio Return Channel [Реверсивный звуковой канал]) при выборе значения **Вкл**.

ARC — это технология передачи звука, с помощью которой можно избежать использования других кабелей, соединяющих дисплей с ресивером или акустической системой. Функция ARC поддерживается для подключения через разъем HDMI-1.

**[Список устройств]** Отображение списка устройств.

#### 5. **Опции энерго.**

Режим **На дому** предназначен для использования в домашних условиях и экономии большего количества энергии. В этом режиме при отсутствии сигнала внешнего устройства на входе дисплей автоматически переключается в автоматический режим энергосбережения, а затем — в автоматический режим ожидания.

Режим **Торговая точка** относительно более энергозатратный. В этом режиме при отсутствии сигнала внешнего устройства на входе дисплей не переключается в автоматический режим энергосбережения или в автоматический режим ожидания.

Режим **Офис** — промежуточный между режимами Home (Дом) и Retail (Торговая точка). В этом режиме при отсутствии сигнала внешнего устройства на входе дисплей автоматически переключается в автоматический режим энергосбережения, но затем не переключается в автоматический режим ожидания.

#### 6. **Автовыключение**

Автоматическое выключение дисплея при отсутствии нажатий на кнопки в течение 4 часов, если выбрано значение **On** (Вкл.).

#### 7. **Параметры RGB**

*(Доступно только для входа VGA и при наличии входного сигнала VGA)*

#### **[Автонастройка]**

Автоматическая регулировка таких параметров изображения, как положение.

#### **[Горизонтальное]**

Регулировка положения по горизонтали.

#### **[Вертикальное]**

Регулировка положения по вертикали.

#### **[Синхронизация]**

При наличии шумов установите минимальный уровень.

#### **[Фаза]**

Устранение мерцания и искажения изображения.

**[Сброс параметров RGB]** Сброс параметров RGB в заводские значения по умолчанию.

#### 8. **Идент. монитора**

Установка идентификационного номера монитора с использованием значений **1 — 100**, **All (Все)** или **Group A─J (Группа A — J).**

#### 9. **Расписание**

Автоматическое включение и выключение питания дисплея.

**[Статус расписания]** Включение функции Time Schedule (Расписание) при выборе значения **Вкл**.

#### **[Текущее время]**

Установка текущего времени перед использованием функции расписания.

**[Включение питания]** Установка времени включения питания дисплея.

**[Выключение питания]** Установка времени выключения питания дисплея.

#### 10.**Таймер выключения** Выбор времени до автоматического выключения дисплея. **Выкл. / 5 / 10 / 15 / 30 /**

#### **60 / 90 / 120 / 180 / 240** (минут) 11. **Меню отсутствия сигнала** Выбор продолжительности отображения сообщения No Signal (Отсутствует сигнал). **Выкл. / 10 секунд / 30 секунд / 1 минута / 5 минут / 10 минут / 15 минут**

#### 12.**Настройка блокировки IR** Отключение управления дисплеем с помощью пульта дистанционного управления вследствие блокировки пульта дистанционного управления при выборе значения **Вкл**. Разблокирование выполняется нажатием на кнопку **Display** в течение 5 секунд.

- 13.**Системная информация** Отображение информации о дисплее.
- 14.**Сброс AV и настройки** Сброс всех параметров из меню **Аудио**, **Видео** и **Настройка** в заводские значения по умолчанию**.**

# <span id="page-28-0"></span>**Меню USB**

Дисплей позволяет просматривать файлы изображения, музыкальные и видеофайлы с USB-накопителя.

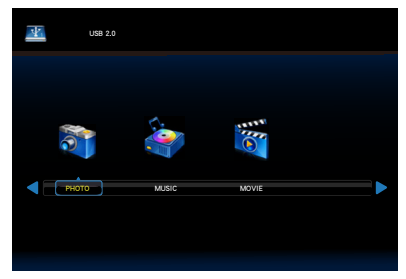

• Нажмите на кнопку **Exit** для выхода из режима USB или на кнопку **Source** для выбора другого источника и выхода.

#### **Управление в папке:**

- Для перемещения между файлами нажимайте на кнопки ▲, ▼, ◄, ►.
- Для того чтобы открыть папку или воспроизвести выбранный файл, нажмите на кнопку **OK**.
- Для возврата на страницу выбора типа мультимедиа нажмите на кнопку **EXIT**.

#### **Управление операционной панелью:**

- Для отображения внизу экрана операционной панели нажмите на кнопку **OK** / **Menu**.
- Для отображения информационного окна нажмите на кнопку **Display**.
- Для выбора элементов на операционной панели нажимайте на кнопки ◄, ►.
- Для того чтобы скрыть операционную панель нажмите на кнопку **EXIT**.

#### **Управление при просмотре фотографий:**

- Для запуска слайд-шоу выберите  $\Box$  или нажмите на кнопку  $\blacktriangleright$ / $\Box$ .
- Для того чтобы приостановить воспроизведение изображений выберите **Paul или нажмите на кнопку**  $\blacktriangleright$ **/II**.
- Для перехода к предыдущему изображению выберите  $\mathbb{R}$  или нажмите на кнопку  $\blacktriangleleft$ .
- Для перехода к следующему изображению выберите  $\blacksquare$  или нажмите на кнопку  $\blacktriangleright\blacktriangleright$  .
- Для того чтобы остановить слайдшоу выберите  $\Box$  или нажмите на кнопку .

• Для повторного воспроизведения изображений папки с

использованием вариантов **Не повторять / Повтор. Один /**  Повторить все выберите **Repeat .** 

#### **Не повторять**

Все файлы выбранной в меню папки однократно воспроизводятся по порядку вплоть до последнего.

Если воспроизводятся несколько отмеченных в меню файлов, они также воспроизводятся однократно.

#### **Повтор. Один**

Один файл, выбранный или отмеченный в меню, воспроизводится повторно.

#### **Повторить все**

Все файлы папки воспроизводятся повторно.

Если воспроизводятся несколько отмеченных в меню файлов, они также воспроизводятся повторно.

- Для воспроизведения изображений папки в случайном порядке выберите <u>[ ಒ.</u>
- Для воспроизведения фоновой музыки выберите **Music** . (Музыкальный файл должен находиться в той же папке или быть выбран в браузере.)
- Для просмотра списка воспроизведения изображений или выбора изображений из списка для воспроизведения выберите **Plays**.
- Для отображения информации о просматриваемом изображении выберите **P** или нажмите на кнопку **Display**.
- Для поворота изображения по часовой стрелке или против часовой стрелки выберите **Rotation <u>©</u>** соответственно.
- Для смены 4 вариантов масштабирования изображения выбирайте Дили До **Zoom Fill (На весь экран)** / **Zoom 1 (1-кратное увеличение)** / **Zoom 2 (2-кратное увеличение)** / **Zoom 4 (4-кратное увеличение)**
- Для прокрутки изображения с помощью пульта дистанционного управления выберите **Move .** (Применимо только при вариантах масштабирования **Zoom 2 (2-кратное увеличение)** и **Zoom 4 (4-кратное увеличение)**.)

#### **Управление при воспроизведении музыки или видео:**

- Для воспроизведения файла выберите **Palay или нажмите на** кнопку  $||$  .
- Для того чтобы приостановить воспроизведение файла выберите  $\Box$  или нажмите на кнопку  $\blacktriangleright$
- Для ускоренного воспроизведения назад выберите  $\blacksquare$ **FB2X** / **FB4X** / **FB8X** / **FB16X** / **FB32**  *(Только для видео)*
- Для ускоренного воспроизведения  $\overline{\phantom{a}}$ вперед выберите  $\overline{\phantom{a}}$ **FF2X** / **FF4X** / **FF8X** / **FF16X** / **FF32**  *(Только для видео)*
- Для перехода к предыдущему файлу выберите Вили нажмите на кнопку  $\blacktriangleleft$  . При воспроизведении видео нажмите один раз для воспроизведения с начала и два раза — для перехода к предыдущему файлу.
- Для перехода к следующему файлу выберите или нажмите на **ОПКУ**  $**W**$ **.**
- Для того чтобы остановить воспроизведение файла, выберите  $\blacksquare$  или нажмите на кнопку  $\blacksquare$ .
- Для повторного воспроизведения файлов папки с использованием вариантов **Не повторять / Повтор. Один / Повторить все** выберите  $\vert$   $\circ$   $\vert$

#### **Не повторять**

Все файлы выбранной в меню папки однократно воспроизводятся по порядку вплоть до последнего. Если воспроизводятся несколько отмеченных в меню файлов, они также воспроизводятся однократно.

#### **Повтор. Один**

Один файл, выбранный или отмеченный в меню, воспроизводится повторно.

#### **Повторить все**

Все файлы папки воспроизводятся повторно.

Если воспроизводятся несколько отмеченных в меню файлов, они также воспроизводятся повторно.

- Для циклического воспроизведения определенного фрагмента музыки или видео выберите [ ৣ ].
- Для воспроизведения музыки или видео папки в случайном порядке выберите <u>[ ಒ.</u>
- Для просмотра списка воспроизведения или выбора файла из списка для воспроизведения выберите **Plays**.
- Для отображения информации о воспроизводимом файле выберите **Interact A** или нажмите на кнопку **Display**.
- Для выбора соотношения сторон изображения на дисплее при воспроизведении видеофайла выберите <u>са</u> или нажмите на<br>кнопку Wide
	- кнопку **Wide**. **4:3** / **16:9** / **Auto**
- Для выбора аудиотрека нажмите на кнопку **Audio**.

#### **ВНИМАНИЕ:**

- Какие бы то ни было гарантии, помимо гарантии на запоминающие устройства для USB, отсутствуют.
- Измененные на ПК изображения JPEG могут не отображаться.
- Частично поврежденные файлы могут отображаться с пониженным разрешением.
- Поддержка всех устройств USB не гарантируется.
- Не используйте концентратор USB.
- Устройства USB с несколькими разделами не поддерживаются.

#### **ПРИМЕЧАНИЕ:**

Поддерживается разъем USB 2.0 типа A (постоянный ток напряжением 5 В и макс. силой 500 мА). Для устройств USB, потребляющих ток силой более 500 мА, рекомендуется использование адаптера или внешнего источника питания.

#### **Формат данных на устройстве USB**

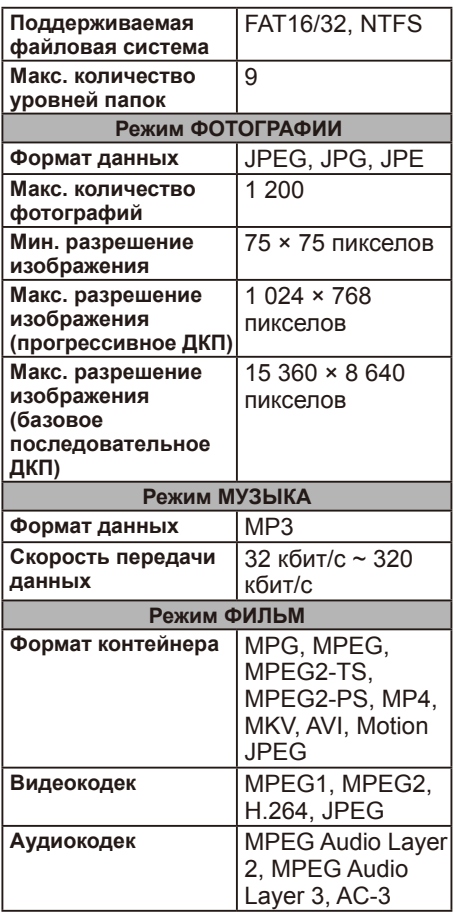

# <span id="page-31-0"></span>**Демонстрационный**

# **режим USB**

В демонстрационном режиме USB дисплей может автоматически воспроизводить файлы изображения, музыкальные или видеофайлы с USB-накопителя.

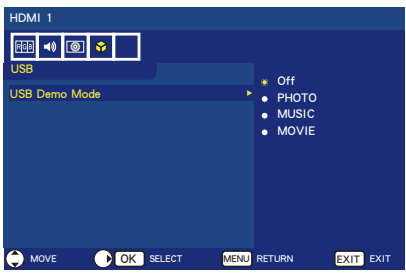

#### **Активация демонстрационный режима USB**

Режим ТОРГОВАЯ ТОЧКА устанавливается в разделе Опции энергопотребления экранного меню. Опция Демонстрационный режим USB активируется в режиме ТОРГОВАЯ ТОЧКА.

- Нажмите на кнопку **MENU**, чтобы открыть экранное меню.
- Перейдите на страницу USB и выберите Демонстрационный режим USB.
- Выберите тип файлов, которые будут воспроизводиться в демонстрационном режиме USB.

#### **Запуск демонстрационный режима USB**

Демонстрационный режим запускается автоматически в следующих случаях:

- Включена опция Демонстрационный режим USB.
- На USB-накопителе имеется демонстрационная папка с именем NDS\_DEMO.
- В качестве источника входного сигнала не установлен USB.
- На экране не отображается экранное меню, кроме Сигнал не обнаружен.
- Более 8 секунд пользователем не выполняются никакие действия.

#### **Воспроизведение файлов в демонстрационный режиме USB** В демонстрационном режиме:

- На пульте дистанционного управления задействованы кнопки **Power, Volume** и **Mute**. При нажатии на любую другую кнопку воспроизведение в демонстрационном режиме прерывается и происходит возврат к предыдущему источнику.
- Воспроизведение в демонстрационном режиме также прекращается при извлечении USBнакопителя.
- Если дисплей выключен в демонстрационном режиме, при его последующем включении продолжается воспроизведение в демонстрационном режиме (если еще подключен USB-накопитель).

# <span id="page-32-0"></span>**Уход за экраном**

Не трите экран и не ударяйте по нему твердыми предметами — это может привести к появлению на экране царапин, дефектов либо даже к его необратимому повреждению. Перед чисткой экрана отсоединяйте кабель питания от розетки. Очищайте дисплей, протирая его экран и корпус чистой мягкой тканью. Если для экрана требуется дополнительная чистка, используйте чистую влажную ткань. Не используйте никакие жидкие чистящие средства, чистящие аэрозоли и растворители.

# **Ограничение использования мобильных**

# **телефонов**

Во избежание появления помех на изображении и в звуке, а также возможного необратимого повреждения дисплея не подносите к нему мобильный телефон.

# **Окончание срока службы**

Вследствие стремления производителя к выпуску экологически безвредной продукции дисплей изготовлен из материалов, допускающих переработку и повторное использование. После окончания срока службы дисплеев для уменьшения количества отходов специальные компании отделяют материалы, допускающие повторное использование, от материалов, не допускающих такого использования. Обеспечьте утилизацию дисплея в соответствии с местными правилами.

# **Заявление о соответствии для Италии**

Questo apparecchio è fabbricato nella Comunità Economica Europea nel rispetto delle disposizioni di cui al D. M. 26/03/92 ed in particolare è conforme alle prescrizioni dell'art. 1 dello stesso D.M. Si dichiara che l'apparecchi.

# <span id="page-33-0"></span>**Информация производителя по переработке и энергии**

NEC DISPLAY SOLUTIONS уделяет большое внимание охране окружающей среды и рассматривает вопрос утилизации в качестве приоритетного в решении проблемы загрязнения окружающей среды. Мы разрабатываем экологически безвредные продукты, участвуем в разработке независимых стандартов таких организаций, как ISO (Международная организация по стандартизации) и TCO (шведская конфедерация профессиональных служащих), и создаем продукты, соответствующие этим стандартам.

# **Утилизация изделий NEC**

Целью утилизации является исключение нанесения вреда окружающей среде благодаря повторному использованию, модернизации, восстановлению или переработке материалов. Благодаря специальным площадкам для утилизации все вредные для окружающей среды компоненты могут быть надлежащим образом утилизированы и безопасно уничтожены. Для обеспечения максимальной эффективности утилизации своих продуктов компания **NEC DISPLAY SOLUTIONS предлагает различные способы утилизации**, а также предоставляет рекомендации, как по истечении срока службы утилизировать продукт, не нанеся ущерба окружающей среде.

Всю необходимую информацию об утилизации продуктов, а также информацию о предприятиях, занимающихся утилизацией в каждой стране, можно найти на следующих веб-сайтах:

**http://www.nec-display-solutions.com/greencompany/** (в Европе), **http://www.nec-display.com** (в Японии) или **http://www.necdisplay.com** (в США).

## **Экономия электроэнергии**

Данный дисплей обладает расширенными возможностями экономии электроэнергии. Если дисплею посылается сигнал Display Power Management, активируется режим экономии электроэнергии. Когда в опциях энергосбережения устанавливается домашний режим, дисплей начинает работать в двух видах режимов экономии электроэнергии. Если в течение 10 секунд (время по умолчанию) не поступает сигналов, дисплей переводится в автоматический режим экономии электроэнергии (сетевой режим ожидания). А если сигналов не поступает в последующие 30 минут, дисплей переводится в автоматический режим ожидания (общий режим ожидания).

Дополнительная информация приведена на веб-сайтах: **http://www.necdisplay.com/** (в США) **http://www.nec-display-solutions.com/** (в Европе) **http://www.nec-display.com/global/index.html** (глобальный)

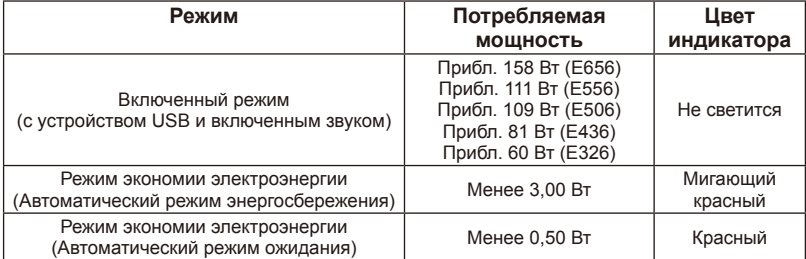

# <span id="page-34-0"></span>**Маркировка WEEE (Директива Евросоюза 2012/19/EU)**

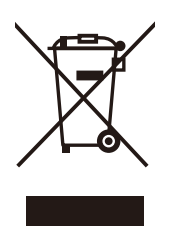

#### **Утилизация использованного изделия: В странах Европейского союза**

Согласно требованиям законодательства Европейского союза, действующего в каждом отдельном государствечлене Союза, использованные электротехнические и электронные изделия, которые промаркированы соответствующим знаком (см. рис. слева), следует утилизировать отдельно от обычных бытовых отходов. В эту группу входят дисплеи и принадлежности к

электрооборудованию, такие как сигнальные кабели и кабели питания. При утилизации таких изделий следуйте местным нормам утилизации, обратитесь в магазин, в котором было приобретено изделие, следуйте нормам действующего законодательства или выполняйте условия соглашения, если таковое имеется. Данный знак на электротехнических и электронных изделиях действует только для стран-членов Европейского союза.

#### **За пределами Европейского союза**

При необходимости утилизации электротехнических и электронных изделий за пределами Европейского союза обратитесь к местным органам надзора для выяснения правильных способов утилизации.

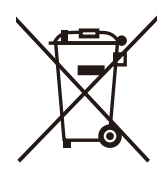

**Для Европейского союза:** Перечеркнутый мусорный контейнер означает, что использованные батареи не следует помещать в общие бытовые отходы! Для использованных батарей имеется отдельная система сбора, обеспечивающая правильные обращение и переработку в соответствии с законодательством.

**Согласно Директивы Евросоюза 2006/66/EC неправильная утилизация батарей недопустима. Батареи следует отделять для сбора соответствующей местной службой.**

# <span id="page-35-0"></span>**Спецификация**

#### **Технические характеристики изделия E656**

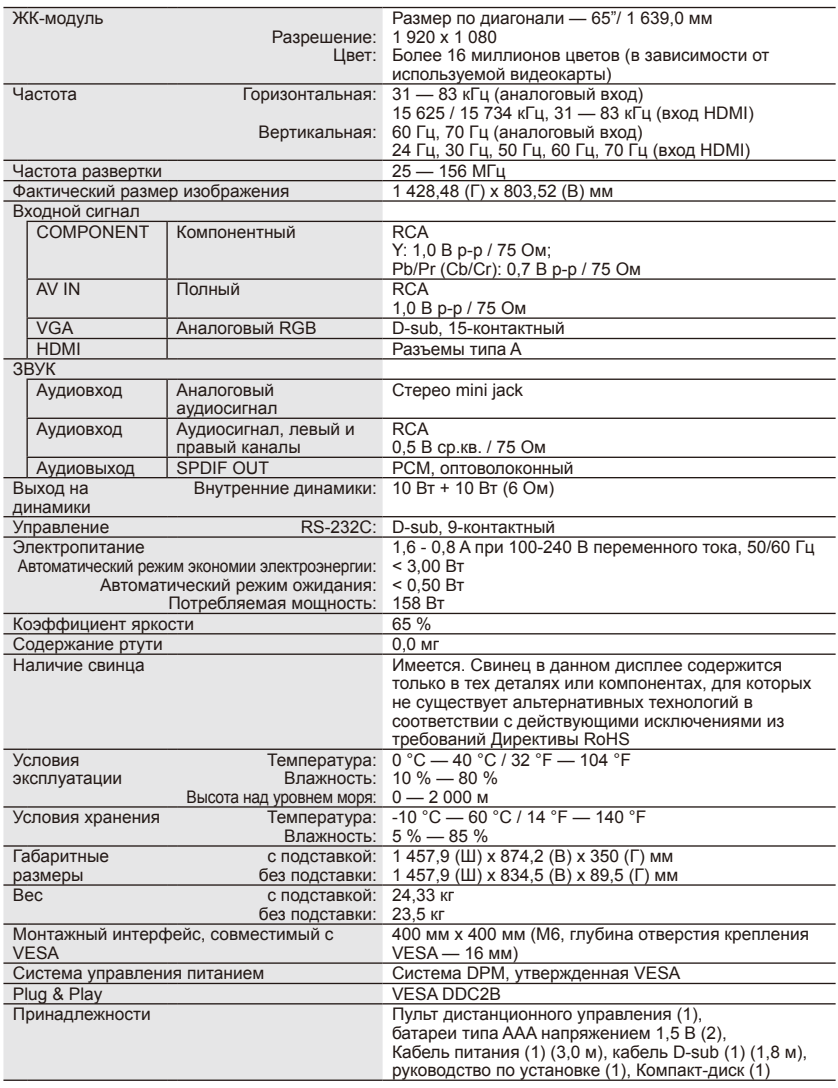

#### **ПРИМЕЧАНИЕ:**

• Все технические характеристики, вес и размеры могут быть изменены без предварительного уведомления. Подробные технические характеристики и размеры

для отдельных вариантов монтажа приведены на веб-сайте [www.necdisplay.com.](www.necdisplay.com) • Данная модель может быть несовместима с функциями и/или техническими характеристиками, которые могут добавляться в будущем.

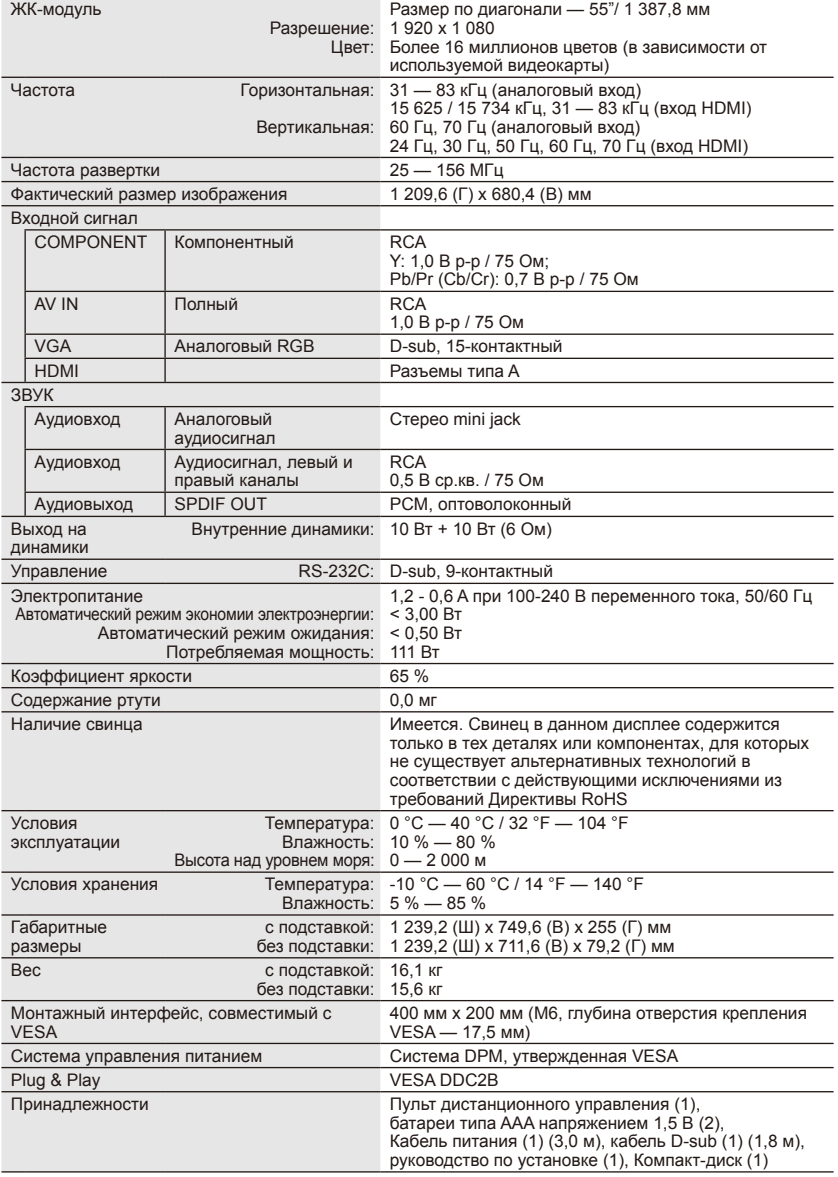

#### **ПРИМЕЧАНИЕ:**

- Все технические характеристики, вес и размеры могут быть изменены без предварительного уведомления. Подробные технические характеристики и размеры<br>для отдельных вариантов монтажа приведены на веб-сайте [www.necdisplay.com.](www.necdisplay.com)<br>• Данная модель может быть несовместима с функциями и/или техническим
- характеристиками, которые могут добавляться в будущем.

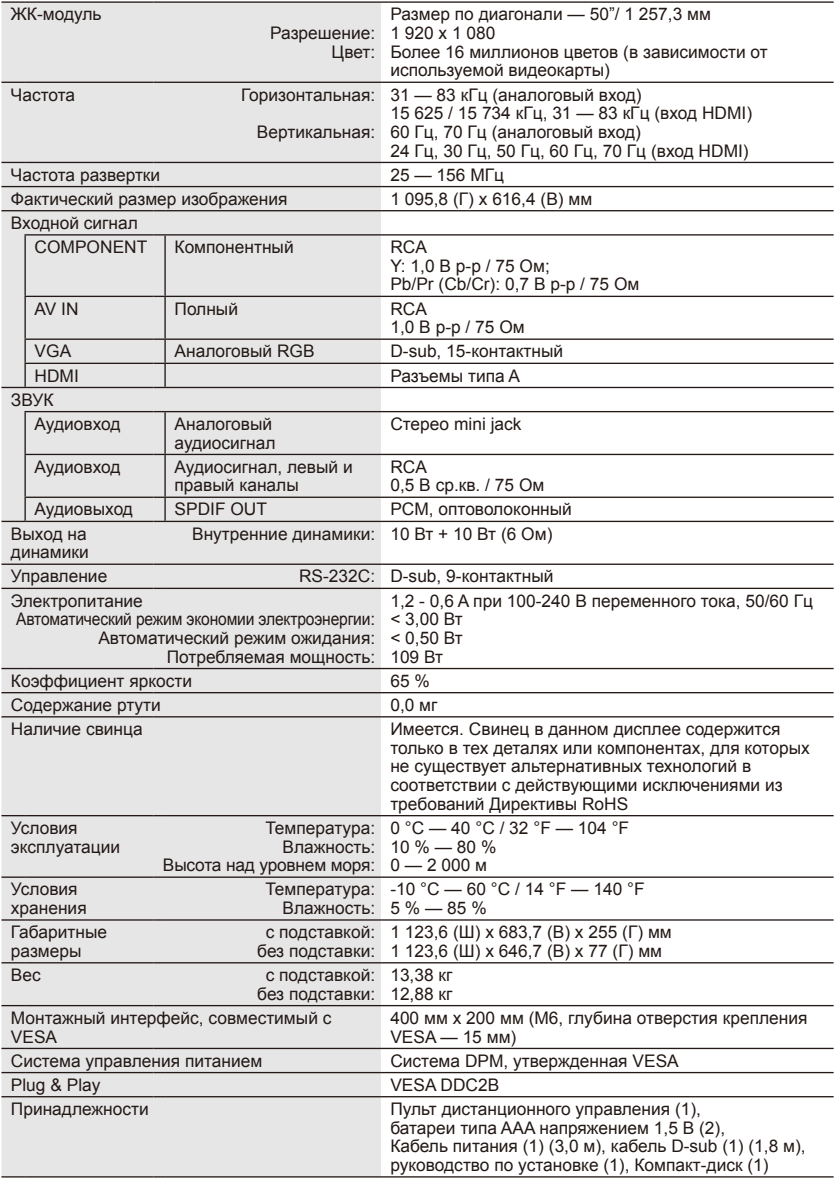

#### **ПРИМЕЧАНИЕ:**

• Все технические характеристики, вес и размеры могут быть изменены без предварительного уведомления. Подробные технические характеристики и размеры<br>для отдельных вариантов монтажа приведены на веб-сайте [www.necdisplay.com.](www.necdisplay.com)<br>• Данная модель может быть несовместима с функциями и/или техническим

характеристиками, которые могут добавляться в будущем.

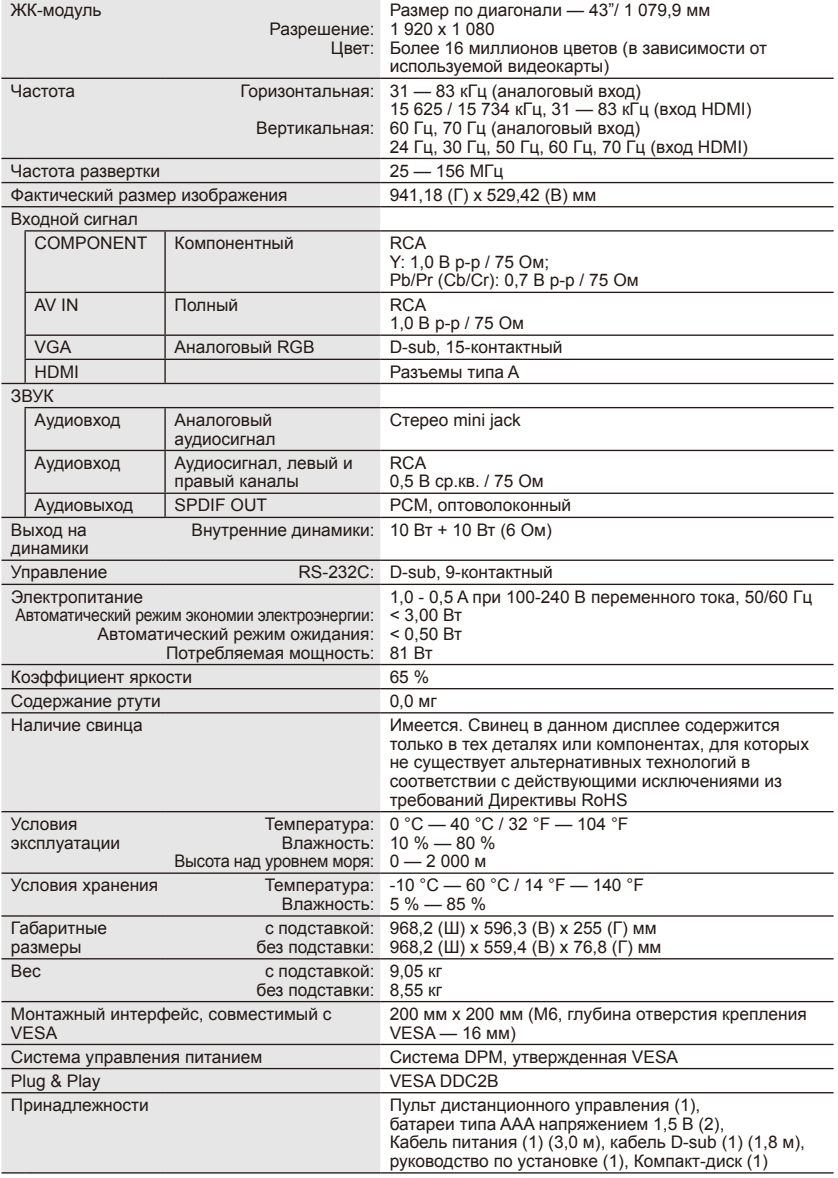

#### **ПРИМЕЧАНИЕ:**

- Все технические характеристики, вес и размеры могут быть изменены без предварительного уведомления. Подробные технические характеристики и размеры<br>для отдельных вариантов монтажа приведены на веб-сайте [www.necdisplay.com.](www.necdisplay.com)<br>• Данная модель может быть несовместима с функциями и/или техническим
- характеристиками, которые могут добавляться в будущем.

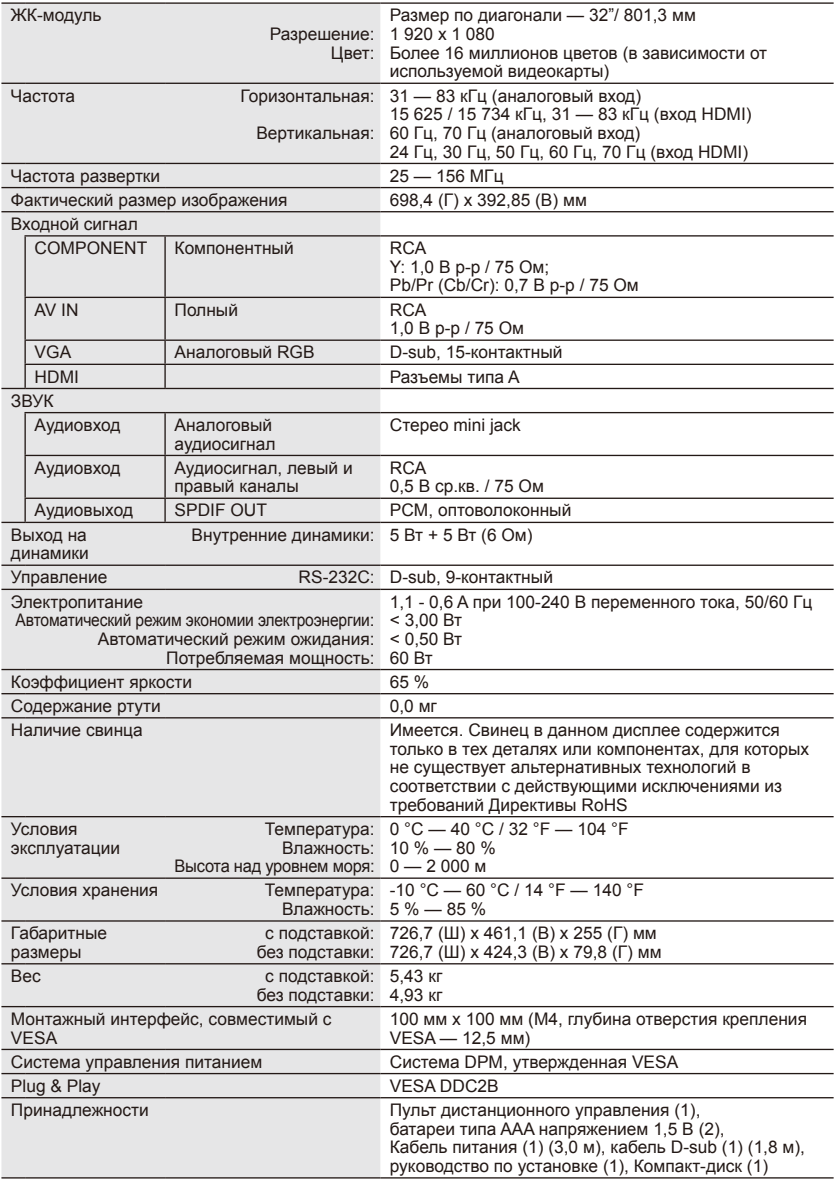

#### **ПРИМЕЧАНИЕ:**

• Все технические характеристики, вес и размеры могут быть изменены без предварительного уведомления. Подробные технические характеристики и размеры<br>для отдельных вариантов монтажа приведены на веб-сайте [www.necdisplay.com.](www.necdisplay.com)<br>• Данная модель может быть несовместима с функциями и/или техническим

характеристиками, которые могут добавляться в будущем.

## <span id="page-40-0"></span>**Технические характеристики порта RS-232C**

#### **Управление дисплеем с ПК**

Подсоедините к разъему RS-232C дисплея кабель RS-232C перекрестного типа (имеется в продаже).

#### **ПРИМЕЧАНИЕ:**

Данная процедура должна использоваться опытным пользователем компьютера.

#### **Коммуникационная процедура**

Отправляйте управляющие команды с ПК через разъем RS-232C.

Дисплей функционирует в соответствии с принятыми командами и отправляет ответные сообщения на ПК.

Не отправляйте несколько команд одновременно. Прежде чем отправлять следующую команду, дождитесь, пока ПК получит ответ.

#### **Интерфейс**

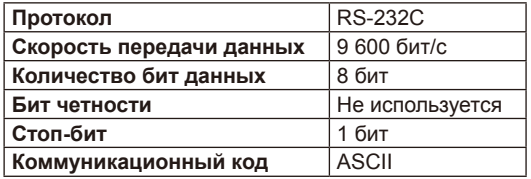

Для управления через интерфейс RS-232C данный дисплей использует линии RXD, TXD и GND.

Для управления через интерфейс RS-232C должен использоваться кабель обратного типа (нуль-модемный кабель, в комплект не входит).

#### **Структура управляющей команды**

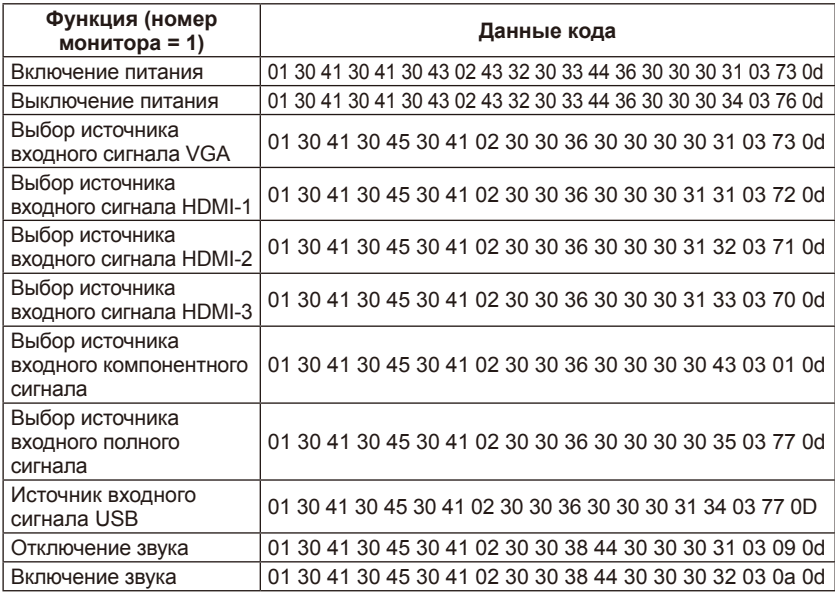

#### **Русский-38 Русский-39**

# <span id="page-41-0"></span>**Поддержка команд HDMI CEC**

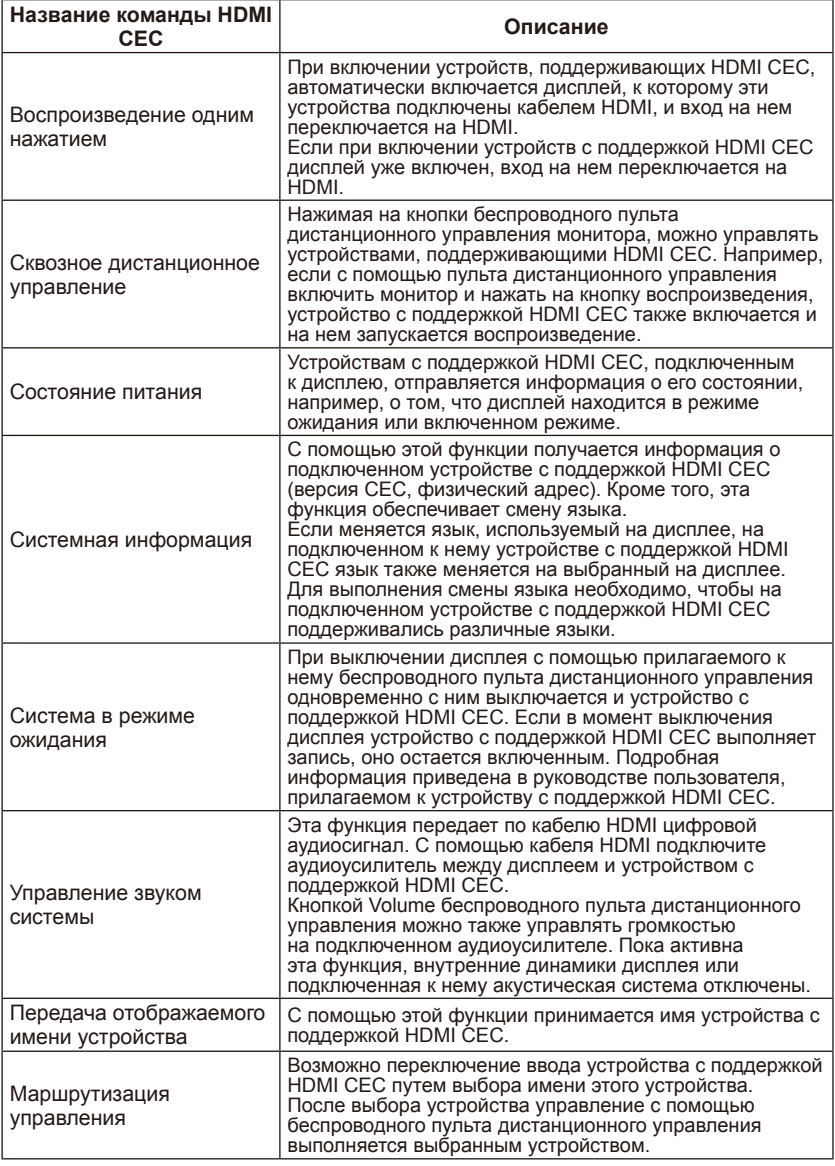

CEC — это аббревиатура контроля бытовой электроники.

#### **ПРИМЕЧАНИЕ:**

• Некоторые подключенные устройства могут работать неправильно, в зависимости от их типа.

# <span id="page-42-0"></span>**Перед обращением в службу поддержки**

Прежде чем обращаться в службу поддержки, выполните приведенные ниже простые проверки. Эти подсказки могут сэкономить ваши время и расходы на установку приемника и настройку пользовательских элементов управления, на которые не распространяются гарантийные обязательства перед пользователем.

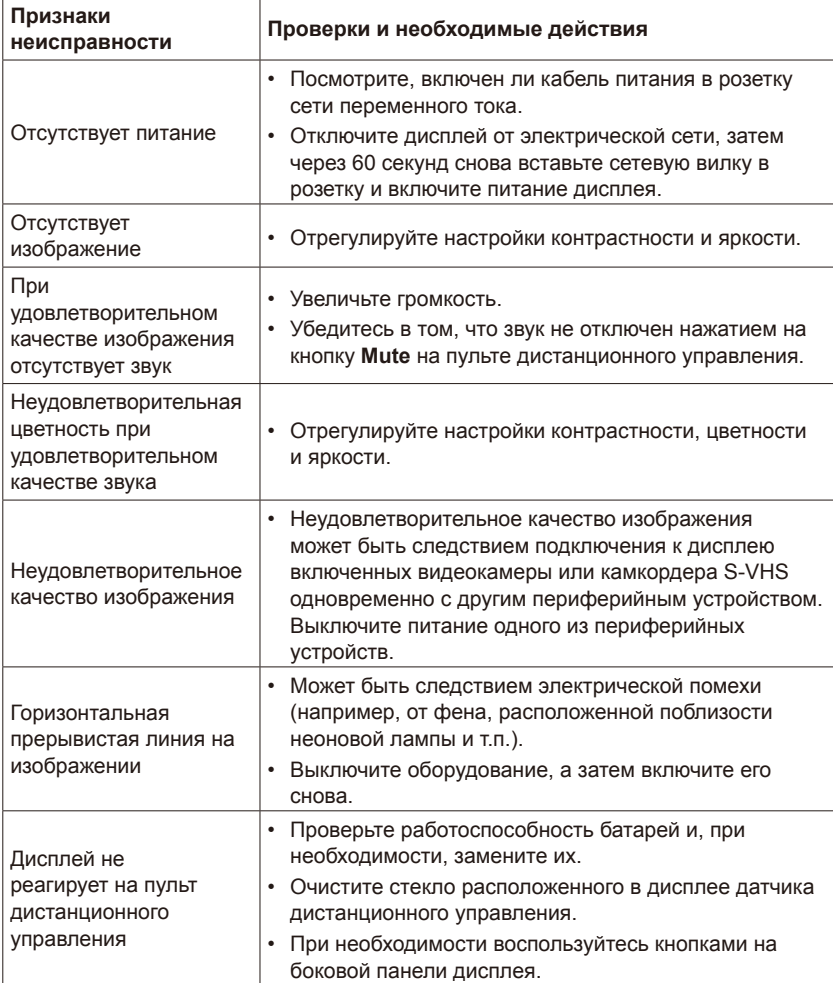

# <span id="page-43-0"></span>**Глоссарий**

#### **Входы HDMI**

Аудио- и видеовходы мультимедийного интерфейса высокой четкости (High-Definition Multimedia Interface, HDMI) расположены на приемнике. Эти разъемы используются для подачи на дисплей аудиои видеосигналов. Они предназначены для приема видеоизображения более высокого разрешения и многоканального звука.

#### **Меню**

На экране дисплея отображается список функций, которые могут настраиваться пользователем.

#### **Таймер выключения**

Возможна установка времени, по истечении которого питание дисплея будет автоматически выключено.

Дата изготовления указана на картонной коробке. Ознакомьтесь с ней.

Импортер -НЭК Дисплей Солюшенс Европа ГмбХ 119034, Москва, Турчанинов переулок, д. 6, строение 2, офис 39-50.

NEC Display solutions, ltd. 4-28, Мита 1-чом, Минато-ку, Токио, Япония

Сделано в Китае

Вы можете связаться с представительством НЭК Дисплей Солюшенс Европа в России, по емейлу

info-cis@nec-displays.com, или получить необходимую информацию на нашем сайте http://www.nec-display-solutions.ru

#### **Русский-42**